## カタログ等資料中の旧社名の扱いについて

2010 年 4 月 1 日を以って NEC エレクトロニクス株式会社及び株式会社ルネサステクノロジ が合併し、両社の全ての事業が当社に承継されております。従いまして、本資料中には旧社 名での表記が残っておりますが、当社の資料として有効ですので、ご理解の程宜しくお願い 申し上げます。

ルネサスエレクトロニクス ホームページ(http://www.renesas.com)

2010 年 4 月 1 日 ルネサスエレクトロニクス株式会社

【発行】ルネサスエレクトロニクス株式会社(http://www.renesas.com)

【問い合わせ先】http://japan.renesas.com/inquiry

#### ご注意書き

- 1. 本資料に記載されている内容は本資料発行時点のものであり、予告なく変更することがあります。当社製品 のご購入およびご使用にあたりましては、事前に当社営業窓口で最新の情報をご確認いただきますとともに、 当社ホームページなどを通じて公開される情報に常にご注意ください。
- 2. 本資料に記載された当社製品および技術情報の使用に関連し発生した第三者の特許権、著作権その他の知的 財産権の侵害等に関し、当社は、一切その責任を負いません。当社は、本資料に基づき当社または第三者の 特許権、著作権その他の知的財産権を何ら許諾するものではありません。
- 3. 当社製品を改造、改変、複製等しないでください。
- 4. 本資料に記載された回路、ソフトウェアおよびこれらに関連する情報は、半導体製品の動作例、応用例を説 明するものです。お客様の機器の設計において、回路、ソフトウェアおよびこれらに関連する情報を使用す る場合には、お客様の責任において行ってください。これらの使用に起因しお客様または第三者に生じた損 害に関し、当社は、一切その責任を負いません。
- 5. 輸出に際しては、「外国為替及び外国貿易法」その他輸出関連法令を遵守し、かかる法令の定めるところに より必要な手続を行ってください。本資料に記載されている当社製品および技術を大量破壊兵器の開発等の 目的、軍事利用の目的その他軍事用途の目的で使用しないでください。また、当社製品および技術を国内外 の法令および規則により製造・使用・販売を禁止されている機器に使用することができません。
- 6. 本資料に記載されている情報は、正確を期すため慎重に作成したものですが、誤りがないことを保証するも のではありません。万一、本資料に記載されている情報の誤りに起因する損害がお客様に生じた場合におい ても、当社は、一切その責任を負いません。
- 7. 当社は、当社製品の品質水準を「標準水準」、「高品質水準」および「特定水準」に分類しております。また、 各品質水準は、以下に示す用途に製品が使われることを意図しておりますので、当社製品の品質水準をご確 認ください。お客様は、当社の文書による事前の承諾を得ることなく、「特定水準」に分類された用途に当 社製品を使用することができません。また、お客様は、当社の文書による事前の承諾を得ることなく、意図 されていない用途に当社製品を使用することができません。当社の文書による事前の承諾を得ることなく、 「特定水準」に分類された用途または意図されていない用途に当社製品を使用したことによりお客様または 第三者に生じた損害等に関し、当社は、一切その責任を負いません。なお、当社製品のデータ・シート、デ ータ・ブック等の資料で特に品質水準の表示がない場合は、標準水準製品であることを表します。
	- 標準水準: コンピュータ、OA 機器、通信機器、計測機器、AV 機器、家電、工作機械、パーソナル機器、 産業用ロボット
	- 高品質水準: 輸送機器(自動車、電車、船舶等)、交通用信号機器、防災・防犯装置、各種安全装置、生命 維持を目的として設計されていない医療機器(厚生労働省定義の管理医療機器に相当)
	- 特定水準: 航空機器、航空宇宙機器、海底中継機器、原子力制御システム、生命維持のための医療機器(生 命維持装置、人体に埋め込み使用するもの、治療行為(患部切り出し等)を行うもの、その他 直接人命に影響を与えるもの)(厚生労働省定義の高度管理医療機器に相当)またはシステム 等
- 8. 本資料に記載された当社製品のご使用につき、特に、最大定格、動作電源電圧範囲、放熱特性、実装条件そ の他諸条件につきましては、当社保証範囲内でご使用ください。当社保証範囲を超えて当社製品をご使用さ れた場合の故障および事故につきましては、当社は、一切その責任を負いません。
- 9. 当社は、当社製品の品質および信頼性の向上に努めておりますが、半導体製品はある確率で故障が発生した り、使用条件によっては誤動作したりする場合があります。また、当社製品は耐放射線設計については行っ ておりません。当社製品の故障または誤動作が生じた場合も、人身事故、火災事故、社会的損害などを生じ させないようお客様の責任において冗長設計、延焼対策設計、誤動作防止設計等の安全設計およびエージン グ処理等、機器またはシステムとしての出荷保証をお願いいたします。特に、マイコンソフトウェアは、単 独での検証は困難なため、お客様が製造された最終の機器・システムとしての安全検証をお願いいたします。
- 10. 当社製品の環境適合性等、詳細につきましては製品個別に必ず当社営業窓口までお問合せください。ご使用 に際しては、特定の物質の含有・使用を規制する RoHS 指令等、適用される環境関連法令を十分調査のうえ、 かかる法令に適合するようご使用ください。お客様がかかる法令を遵守しないことにより生じた損害に関し て、当社は、一切その責任を負いません。
- 11. 本資料の全部または一部を当社の文書による事前の承諾を得ることなく転載または複製することを固くお 断りいたします。
- 12. 本資料に関する詳細についてのお問い合わせその他お気付きの点等がございましたら当社営業窓口までご 照会ください。
- 注1. 本資料において使用されている「当社」とは、ルネサスエレクトロニクス株式会社およびルネサスエレク トロニクス株式会社がその総株主の議決権の過半数を直接または間接に保有する会社をいいます。
- 注 2. 本資料において使用されている「当社製品」とは、注 1 において定義された当社の開発、製造製品をいい ます。

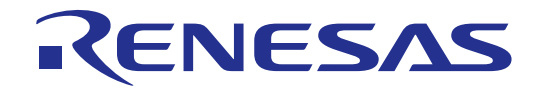

# Renesas Starter Kit for R32C/118

ユーザーズマニュアル

ルネサス32ビットシングルチップマイクロコンピュータ M16Cファミリ/R32C/100シリーズ

ルネサス エレクトロニクス www.renesas.com

Rev1.00 2009.02

#### ―重要:ご利用になる前に-

この度は、弊社のR32C/118用のスタータキット・パッケージ製品(製品型名:R0K564189S0 00BE、以下「本パッケージ製品」といいます)をご採用下さいましてありがとうございます。

本パッケージ製品に同梱されております基板等のハードウェア製品及びプログラム製品を貴社でご使用になる 前に、本パッケージ製品に同梱されております、あるいはディスプレイ上に表示されます「プログラム使用許諾 契約書(以下「本契約」といいます)」を必ずお読み下さい。

お客様にて本パッケージ製品をご利用頂くにあたっては、本契約の内容にご承諾頂くことが条件となります。 お客様にて本パッケージ製品をご利用(例えば、プログラム製品を貴社保有のパーソナル・コンピュータ上

のハードディスクにプログラム製品をインストール等の行為、あるいは基板等のハードウェア製品と貴社保有 のパーソナル・コンピュータを接続することにより動作させる等)頂くことにより、お客様は本契約のすべて の条項に拘束されることにご承諾されたものと看做させて頂きます。

本契約にご承諾頂けない場合、弊社は、お客様に本パッケージ製品のご利用を許諾することはできません。

この場合には、本パッケージ製品の取得後7日以内に弊社、又はご購入頂きました販売会社、あるいは特約店 まで本パッケージ製品をご返却ください。本パッケージ製品を有償でご購入頂きましたお客様には、その返却に 要する費用は、弊社で負担させて頂き、頂戴致しました本パッケージ製品の代金につきましてはご返金させて頂 きます。

本パッケージ製品に関する内容、ご不明な点又はご質問等ございましたら、弊社又はご購入頂きました販売会社、 あるいは特約店までお申しつけ下さいますようお願い致します。

―本頁以下余白―

#### スタータキット製品に関する使用許諾契約書

お客様(以下「甲」といいます)と株式会社ルネサスソリューションズ(以下「乙」といいます)とは、次のと おり、スタータキット・パッケージ製品の使用条件につき、契約を締結します。

#### 第 1 条(定義)

本契約書において、次に掲げる用語の意義は当該各号の定めるところによります。

- (1) 「R製品」とは、株式会社ルネサステクノロジ製半導体製品をいいます。
- (2) 「本パッケージ製品」とは、乙が本契約に基づき甲に提供する、R32C/118用のスタータキット・ パッケージ製品(製品型名:R0K564189S000BE)をいい、以下のもので構成されます。 (イ) 評価基板(以下「本件評価基板」といいます)
	- (ロ) エミュレータ(以下「本件エミュレータ」といいます)
	- $(n)$  CD-ROM $(1$ 枚)
		- ・このCD-ROMには、評価基板及びエミュレータを動作させるために必要な機能を有するプログ ラム(オブジェクト・コード形式、以下「本プログラム」といいます)及び本プログラムに関する 使用説明書(以下「関連資料」といいます)がコピーされています。
- (3) 「本プログラム等」とは、「本プログラム」と「関連資料」を総称していいます。
- (4) 「甲製品」とは、本契約の義務履行に責任を有する甲の部門が開発する、R製品が搭載された甲のシス テム製品をいいます。

第 2 条(本パッケージ製品の引渡しと検収)

- 1. 甲は、乙から本パッケージ製品を提供された後、14 日以内に本パッケージ製品を速やかに開封し、本パッケ ージ製品に同梱されている製品の個々の受入検査を行い、物理的な瑕疵等や不備があった場合は、その結果 を乙に速やかに書面をもって報告しなければならないものとします。乙は、甲から当該通知を受けた場合は、 速やかに物理的な瑕疵等や不備のない本パッケージ製品を再提供します。
- 2. 甲が前項の検査の報告を前項の期日内に行わなかった場合は、甲が当該検査を完了したものとみなします。
- 3. 提供前に生じた本パッケージ製品の滅失又は毀損は、甲の責に帰すべきものを除き乙の負担とし、提供以後 に生じたこれらの損害は、乙の責に帰すべきものを除き甲の負担とします。
- 第 3 条(不具合の保証)
- 1. 第 2 条に従い、甲によって本パッケージ製品の検査が完了した日から1年間(以下「保証期間」といいます) において、明らかに本パッケージ製品上において乙の責に帰すべき隠れたる瑕疵が甲により発見され、その 旨を甲より書面で通知された場合には、乙は、当該瑕疵を無償で修正すべく最善を尽くすものとします。
- 2. 乙は、本条に規定する乙が行う当該瑕疵の修正により本パッケージ製品上のすべての瑕疵が修正されること を保証しないものとし、甲が本パッケージ製品の一部又は全部を改変又は変更等したことにより発生した瑕 疵に関しては、乙は一切の責任を負わないものとします。
- 3. 前項に従い乙により修正された本パッケージ製品の無償での瑕疵保証期間については、保証期間の残存期間 の満了日または、修正された本パッケージ製品の引渡し後 30 日間の満了日うち、いずれか遅く到来する日 までとします。
- 4. 第1項の保証を除き、乙は、本パッケージ製品の性能、正確性、完全性及び本パッケージ製品自体またはそ の使用がいかなる第三者の知的財産権にも抵触しないことについて、明示的にも黙示的にも一切の保証をし ない、現状有姿(AS IS)で本パッケージ製品を甲に提供します。
- 5. 乙は、甲により本プログラム等をインストールされる、甲が管理・所有する1台のコンピュータ(以下「甲

装置」といいます)と本件評価基板及び/又は本件エミュレータを接続して別途乙が指定する動作環境にお いて正しく動作することを保証します。但し、甲装置以外の甲製品、甲が選択した機器、若しくは装置又は プログラムとの組合せにおいて、正しく動作すること及び甲の特定の使用目的に適合することを保証しない ものとします。

- 6. 本条前各項の定めは、本契約に基づく法律上の瑕疵担保責任を含む乙の保証責任のすべてを規定したものと します。
- 7. 本条の定めは、本契約終了後もなお有効に存続します。
- 第 4 条(利用の範囲)
- 1. 乙は甲に対し、別途契約を締結し、甲においてR製品及び/又は乙製のミドルウェア製品の採用の可否を検 討する目的(以下「本目的」といいます)のために、乙が別途書面で指定する方法により本パッケージ製品 を利用することができます。
- 2. 甲は、本パッケージ製品を逆コンパイル、逆アセンブル、若しくはリバースエンジニアリング又は改変等し てはならないものとし、それらの行為を第三者にさせてはならないものとします。
- 3. 本パッケージ製品に係る一切の知的財産権等は乙に帰属し、乙は甲に対して、本パッケージ製品について別 途書面で指定する方法において明示的に許諾した権利を除いて、乙の産業財産権、著作権、半導体回路配置 利用権、営業秘密又はその他すべての知的財産権に基づく何らの実施権、使用権または利用権をも許諾する ものではないものとします。
- 第 5 条(本パッケージ製品の譲渡)
- 1. 甲は、本パッケージ製品を第三者に譲渡することができます。但し、この場合、本件評価基板、本件エミュ レータ及び本プログラム等が格納されているCD-ROM(原本)を分離して譲渡することはできません。 また、本プログラム等の複製物(甲装置にインストールされた本プログラム等及びバックアップ用のCD- ROM、並びに一切の印刷物(本契約を含みます)を含みます)を甲において保持することはできず、その 一切を当該譲渡先である第三者に譲渡しなければなりません。
- 2. 前項に従い、甲が本パッケージ製品の一切を譲渡する場合、甲はその譲渡の前に当該第三者に本契約のすべ ての条項に同意したことを確認しなければなりません。以後の正規の譲受人についても同様とします。
- 3. 乙は、当該第三者(以後の正規の譲受人を含みます)が本パッケージ製品を利用することに起因して生じる 一切問題に対して責任は負担しないものとします。但し、当該第三者(以後の正規の譲受人を含みます)か ら乙に対して、直接技術サポート等の要求があれば、この限りではありません。
- 第 6 条(責任限度)
- 1. 乙は、本契約において明示的に定めるもの以外には、いかなる甲の損害についても一切の保証責任及び一切 の担保責任を負わないものとします。
- 2. 乙は、本契約に関して明示的に保証責任または担保責任を負う場合でも、その理由のいかんを問わず、乙の 累積的な損害賠償責任は、甲から受領した、本パッケージ製品の購入代金を上限とします。
- 3. 本条の定めは、本契約終了後もなお有効に存続します。
- 第 7 条(輸出関連法令の遵守)
- 1. 甲は、本契約に基づき乙から提供された本パッケージ製品(複製物を含みます)を、核兵器、化学兵器、生 物兵器、ミサイル兵器等の大量破壊兵器の開発、設計、製造、保管若しくは使用等の目的、軍事用途の目的 又はその他の国際的な平和及び安全の維持の妨げとなる使用目的を有する者に輸出、販売、譲渡、賃貸又は 使用許諾したり、またそのような目的に自ら使用したり、第三者に使用させたりしてはならないものとしま す。
- 2. 甲は、本契約に基づき乙から提供された本パッケージ製品(複製物を含みます)を輸出、販売、譲渡、賃貸 又は使用許諾等する際は、書面による乙の事前の承諾を得るものとします。これに加えて、乙の承諾を得て 輸出等を行う場合には、甲は「外国為替及び外国貿易法」及びその関連法規並びに適用となる輸出管理に関 する国内外の法令及び規則に定められた必要な手続をとるものとします。
- 3. 本条の定めは、本契約終了後もなお有効に存続します。
- 第 8 条(完全合意)
- 1. 本契約は、本契約に添付される別紙と共に当事者間の完全なる合意を構成し、それに関連する本契約締結前 のすべての協議及び合意に取って代わるものとします。
- 2. 本契約の改訂、変更又は追加は書面により規定され、当事者の正当に授権された代表者により記名、押印さ れない限り、有効とはならず当事者を拘束しないものとします。
- 3. 本条の定めは、本契約終了後もなお有効に存続します。
- 第 9 条(免責/非保証)
- 1. 本契約に規定する本パッケージ製品は、各種安全装置や運輸・交通用、医療用、燃焼制御用、航空宇宙用、 原子力、海底中継用の機器・システム等、その故障や誤動作が直接人命を脅かし、あるいは人体に危害を及 ぼすおそれのあるような機器・システムや特に高度な品質・信頼性が要求される機器・システムでの使用を 意図して作成、設計、開発及び製造されたものではないものとします。なお、当該用途に使用されたことに より発生した損害等について、乙はその一切の責任を負わないものとします。
- 2. 前項の規定にかかわらず、本契約に規定する本パッケージ製品は、甲は、以下に掲げる用途には使用するこ とができないものとします。これらの用途に甲が本パッケージ製品を使用したことにより発生した損害等に ついては、乙は、その一切の責任を負わないものとします。
	- (1) 生命維持装置。
	- (2) 人体に埋め込み使用するもの。
	- (3) 治療行為(患部切り出し、薬剤投与等)を行なうもの。
	- (4) その他、直接人命に影響を与えるもの。
- 4. 本条の定めは、本契約終了後もなお有効に存続します。
- 第 10 条(協議)
- 1. 本契約に関して疑義が生じた場合及び本契約に定めのない事項については、甲乙誠意をもって協議し解決す ることとします。
- 2. 本条の定めは、本契約終了後もなお有効に存続します。

以上

## 目次

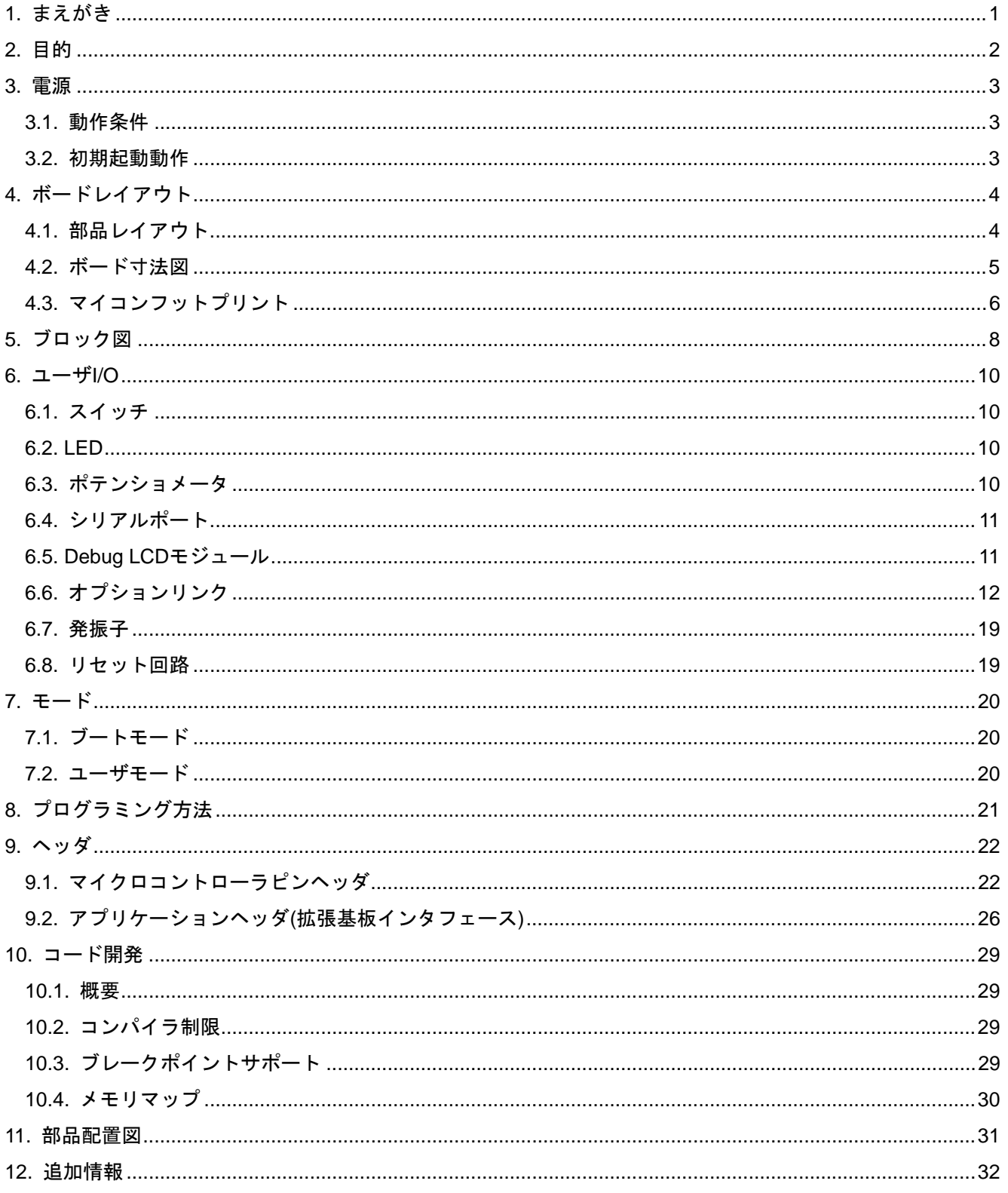

## 1. まえがき

#### <span id="page-8-0"></span>ご注意

本書の内容の一部または全てを予告無しに変更することがあります。

本書の著作権は Renesas Technology Europe Ltd.にあります。Renesas Technology Europe Ltd.の書面での承諾無 しに、本書の一部又は全てを複製することを禁じます。

#### 商標

本書で使用する商標名または製品名は、各々の企業、組織の商標または登録商標です。

#### 著作権

© 2009 Renesas Technology Europe Ltd. 本書の著作権は Renesas Technology Europe Ltd.にあります。

© 2009 Renesas Solutions Corporation. 本書の著作権は(株)ルネサスソリューションズにあります。

© 2009 Renesas Technology Corporation. 本書の著作権は(株)ルネサステクノロジにあります。

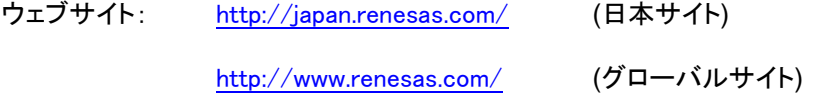

#### 用語解説

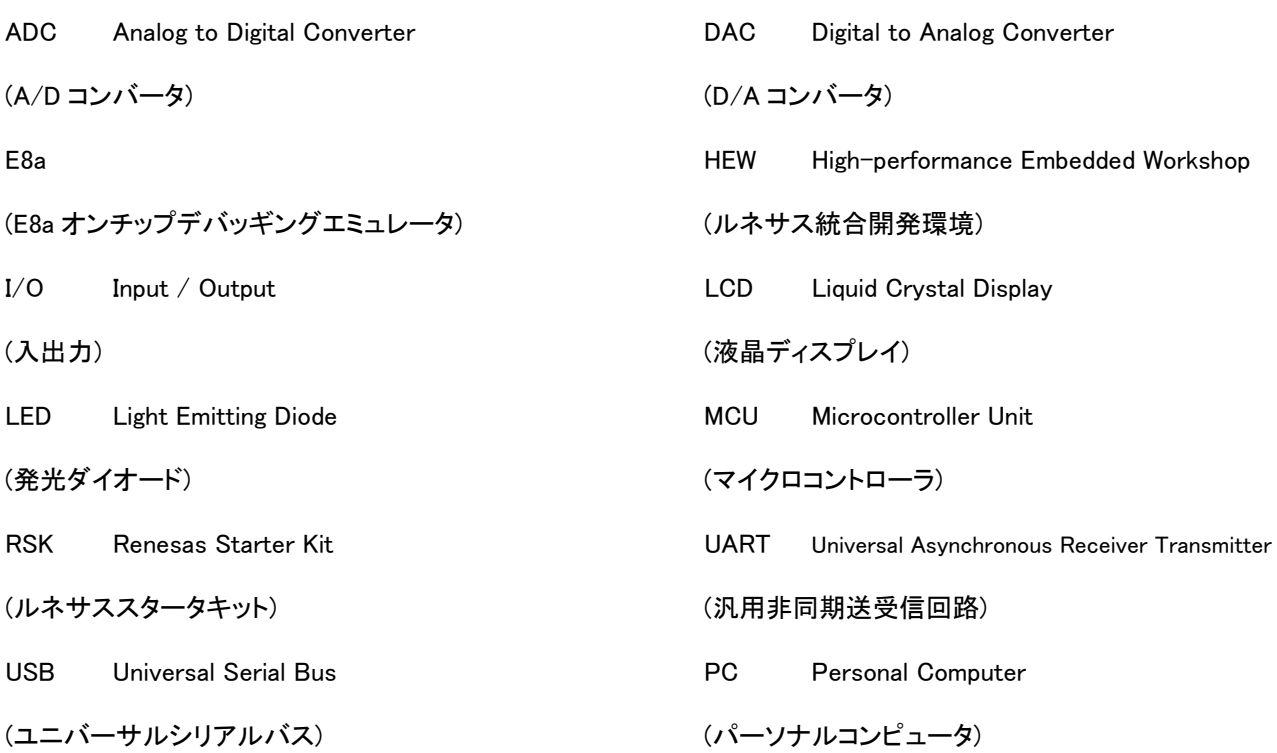

## 2. 目的

<span id="page-9-0"></span>Renesas Starter Kit はルネサス・マイクロコントローラ用の評価ツールです。

本ツールは、以下の特徴を含みます:

- ルネサス・マイクロコントローラのプログラム作成
- ユーザ・コードのデバッグ
- スイッチ、LED、ポテンショメータ等のユーザ用回路
- ユーザまたはサンプル・アプリケーション
- 周辺機能初期化コードのサンプル

CPU ボードはマイクロコントローラの作動に必要な全ての回路を備えています。

本マニュアルは、Renesas Starter Kit ハードウェアの技術的要素を詳しく解説し、クイックスタートガイドおよびチュートリ アルマニュアルでは、ソフトウェアのインストール、デバッグ環境を説明しています。

## 3. 電源

### <span id="page-10-0"></span>3.1. 動作条件

本 CPU ボードは5V の電源で作動します。

外部電源を使用時のみ、ダイオードによって極性反転保護機能が働きます。

全ての CPU ボードには、E8a が同梱されています。この製品は最大 300mA の電源を CPU ボードに供給可能です。CPU ボードが他のシステムに接続されている場合は、そのシステムから CPU ボードに電源を供給して下さい。

全 CPU ボードに、2.0mm のバレル・パワージャックを使用して、センタープラスの電源を供給する為の電源コネクタが準 備されています。

#### ご注意:

#### 本 Renesas Starter Kit には、過小電圧及び過電圧保護機能はありません。

#### 必ず、センタープラスの電源コネクタをご使用ください。

### 3.2. 初期起動動作

Renesas Starter Kit ご購入時、CPU ボードにはルネサス・マイクロコントローラにプログラム済みのサンプル・チュートリ アル・コードが書き込まれています。CPU ボードに電源を供給すると、ユーザ LED が点滅し始めます。200 回点滅した後 またはスイッチを押した後、LED はポテンショメータがコントロールするレートで点滅します。

4. ボードレイアウト

### <span id="page-11-0"></span>4.1. 部品レイアウト

以下にボードの最上部層の部品レイアウトを示します。

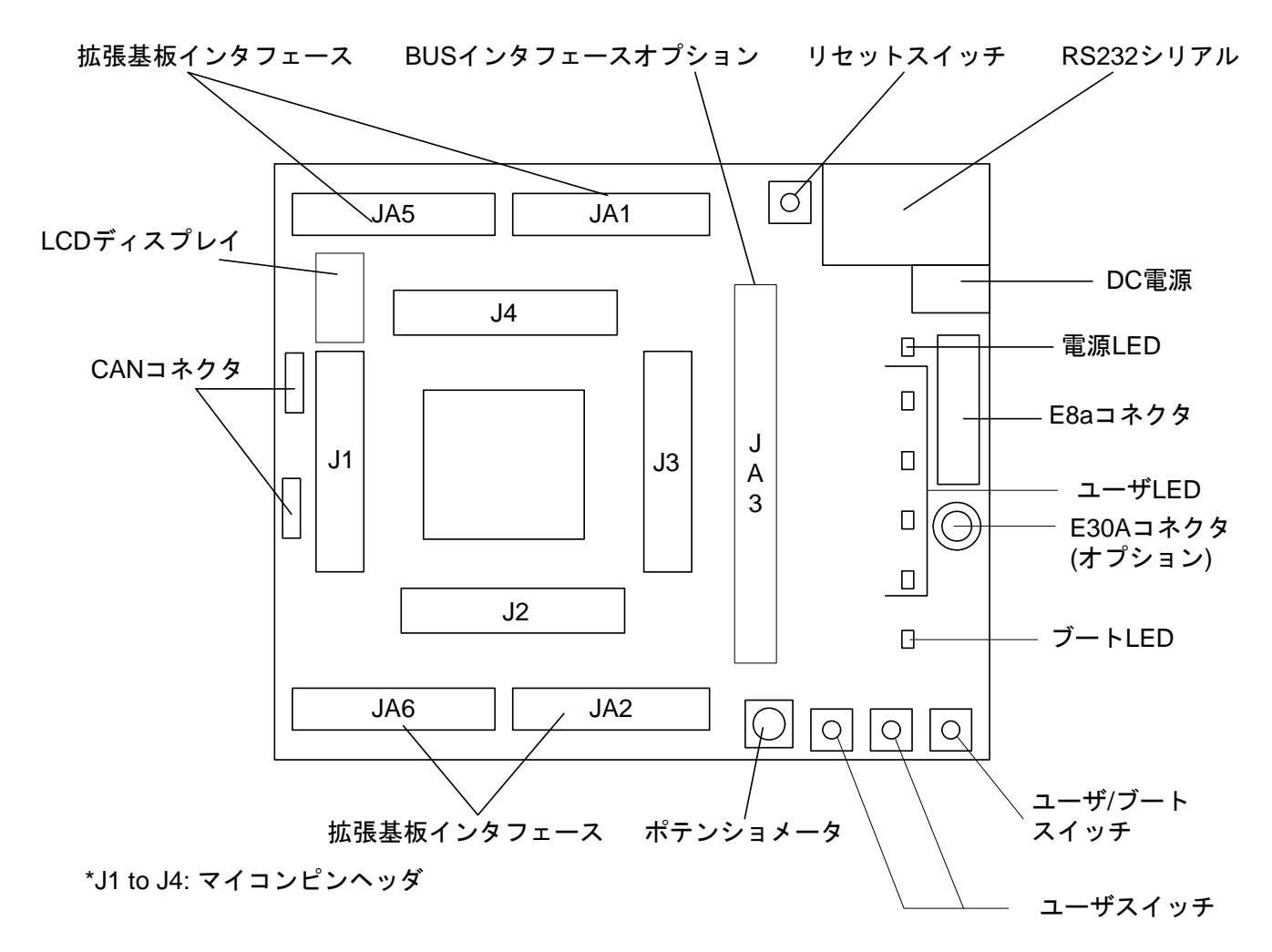

図 4-1: 部品レイアウト

### <span id="page-12-0"></span>4.2. ボード寸法図

以下の図にボードの寸法およびコネクタの位置を示します。全てのスルーホールコネクタは、インタフェースを簡素化す る為に 0.1 インチの共通ピッチとしています。

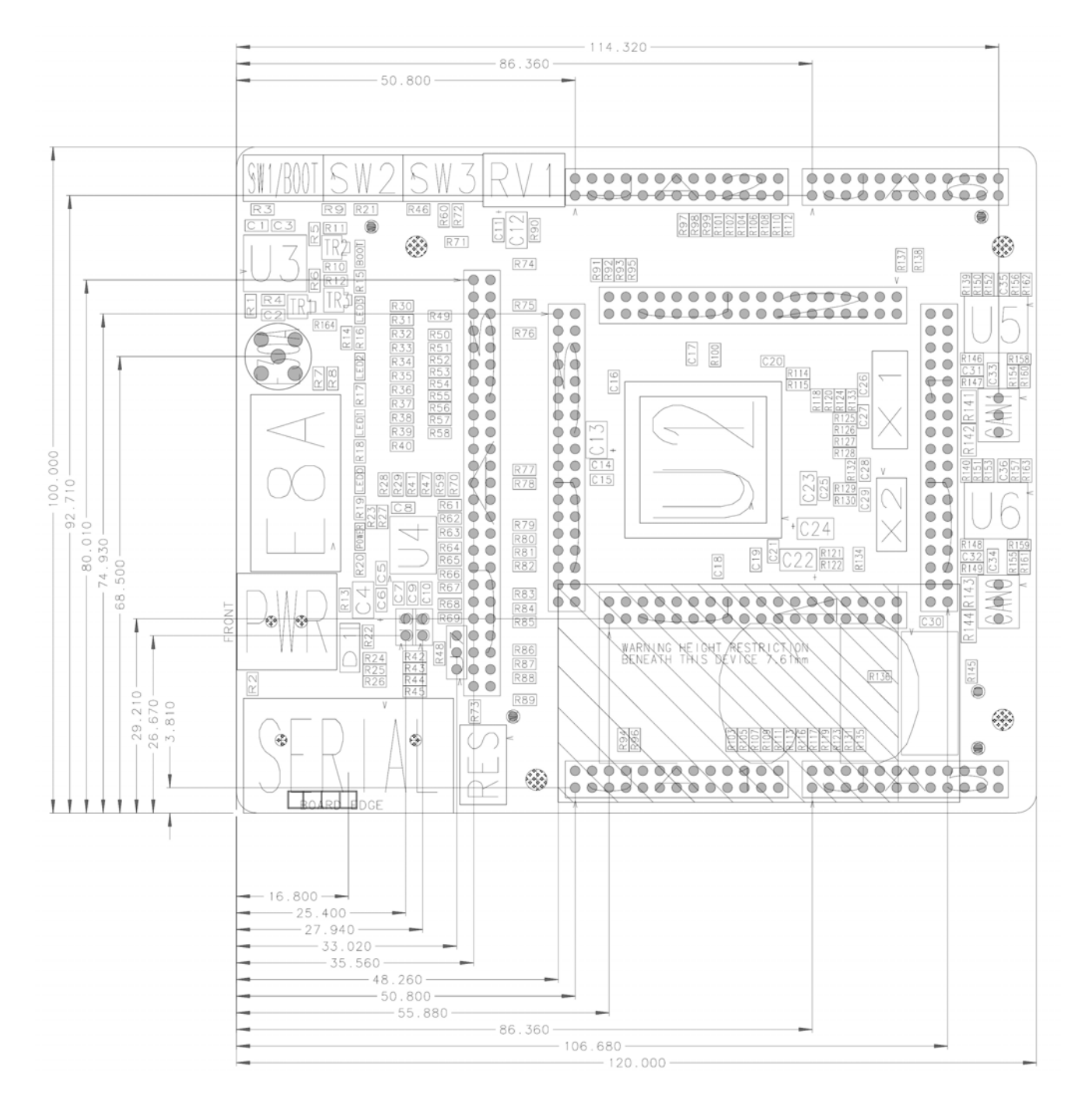

図 4-2: ボード寸法図

## <span id="page-13-0"></span>4.3. マイコンフットプリント

本 CPU ボードはマイクロコントローラ用に 2 種のフットプリントを備えています。以下にマイクロコントローラフットプリント とマイクロコントローラピンヘッダ J1~J4 の接続関係を示します。

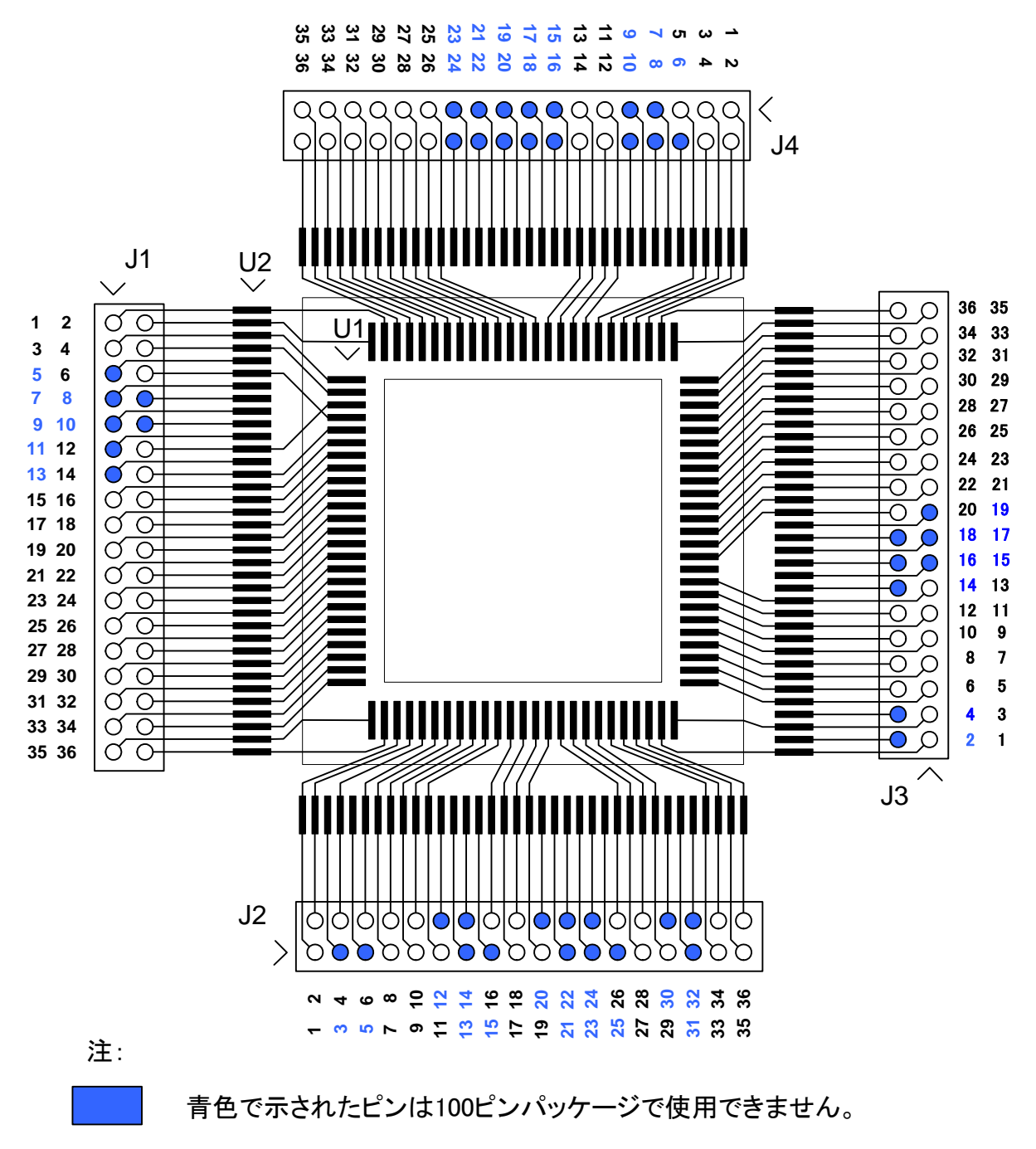

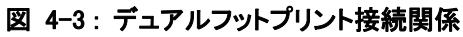

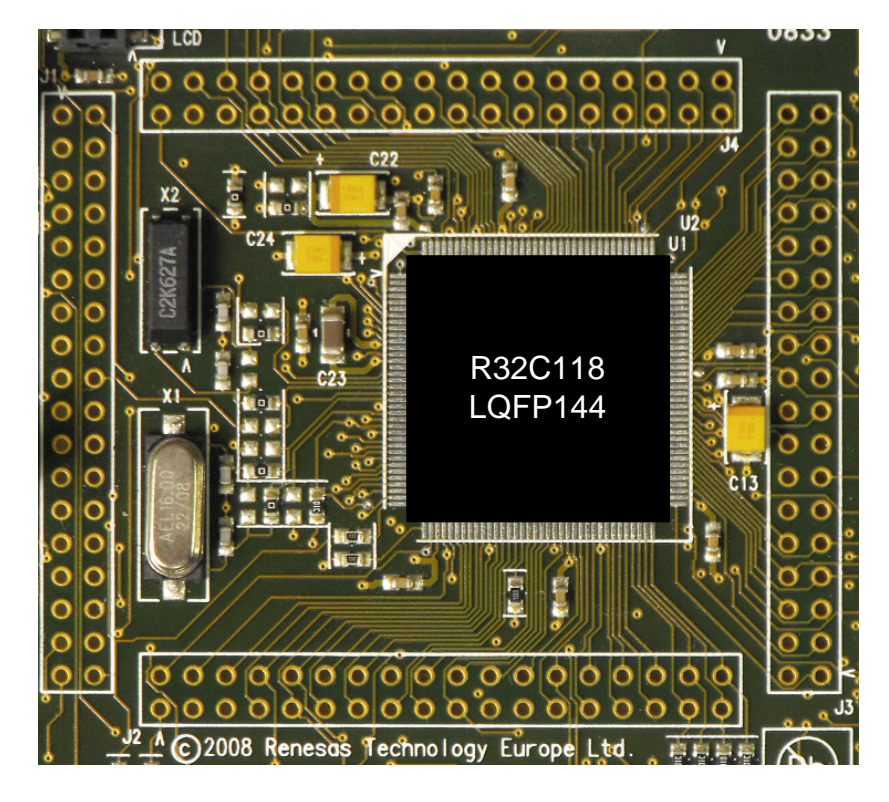

図 4-4 : R32C/118(LQFP144)

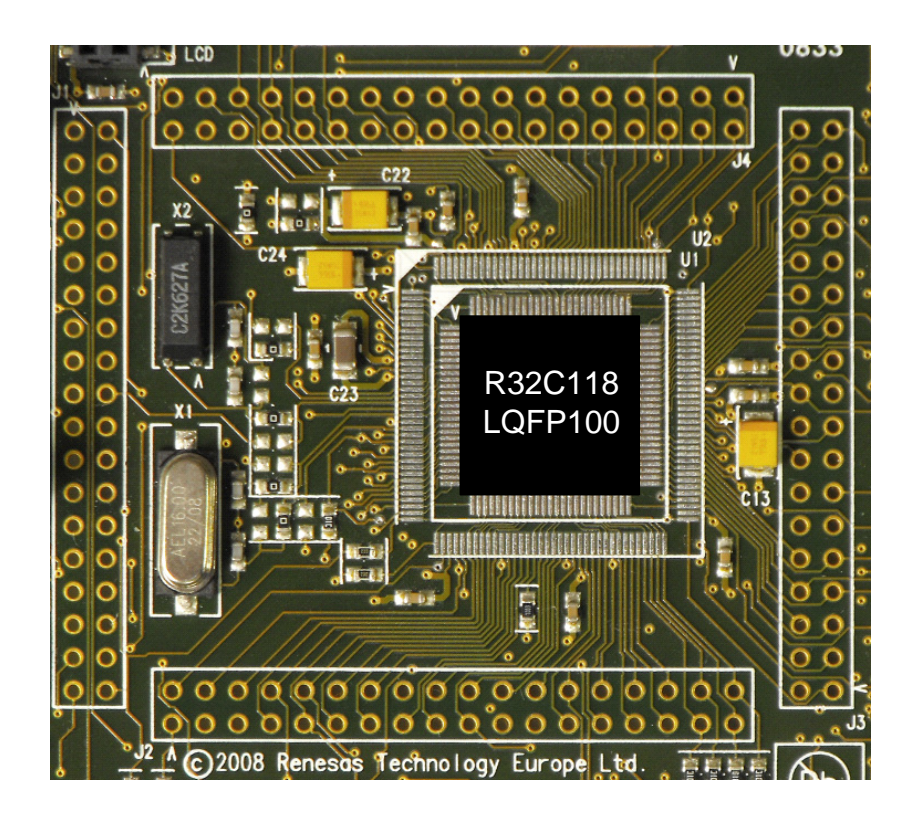

図 4-5 : R32C/118(LQFP100)

## 5. ブロック図

<span id="page-15-0"></span>[図 5-1は](#page-15-1)CPUボードのコンポーネントおよびそれらの接続関係を示すものです。

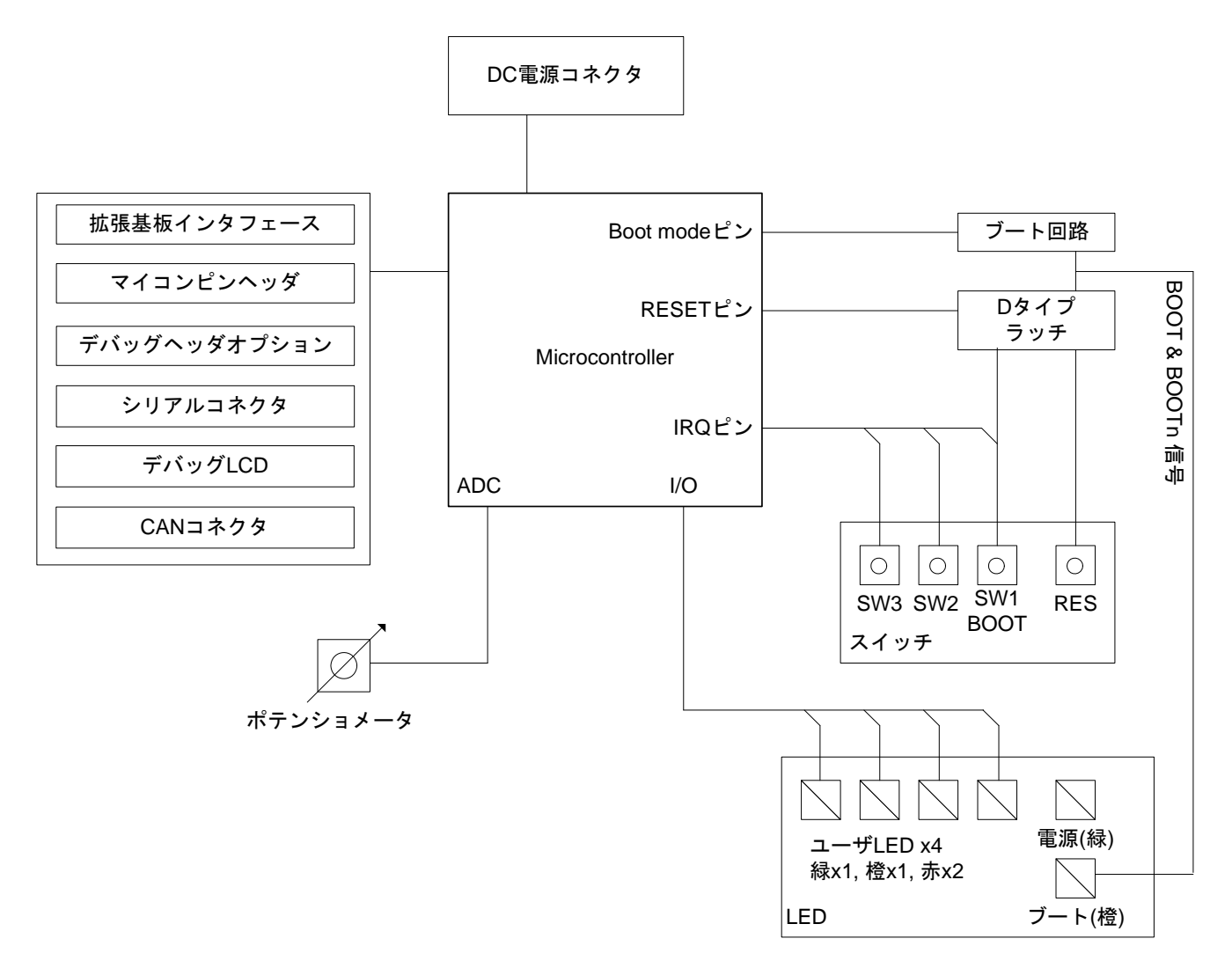

<span id="page-15-1"></span>図 5-1: ブロック図

[図 5-2](#page-16-0)はRenesas Starter Kitに必要な接続を示します。

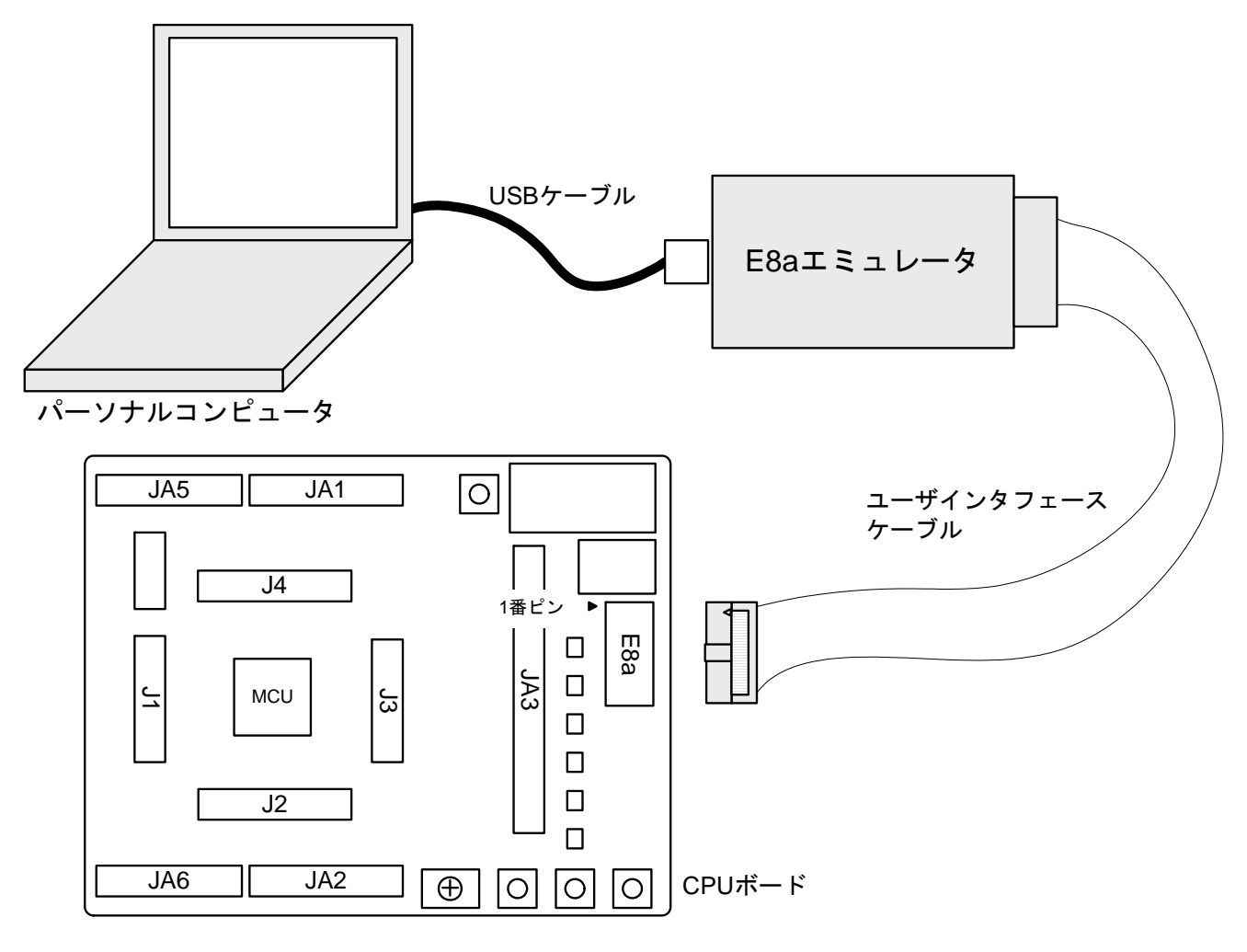

<span id="page-16-0"></span>図 5-2: キット接続例

## 6. ユーザI/O

### <span id="page-17-0"></span>6.1. スイッチ

CPU ボードには 4 個のスイッチがあります。各スイッチの機能と接続を表 6-1 に示します。

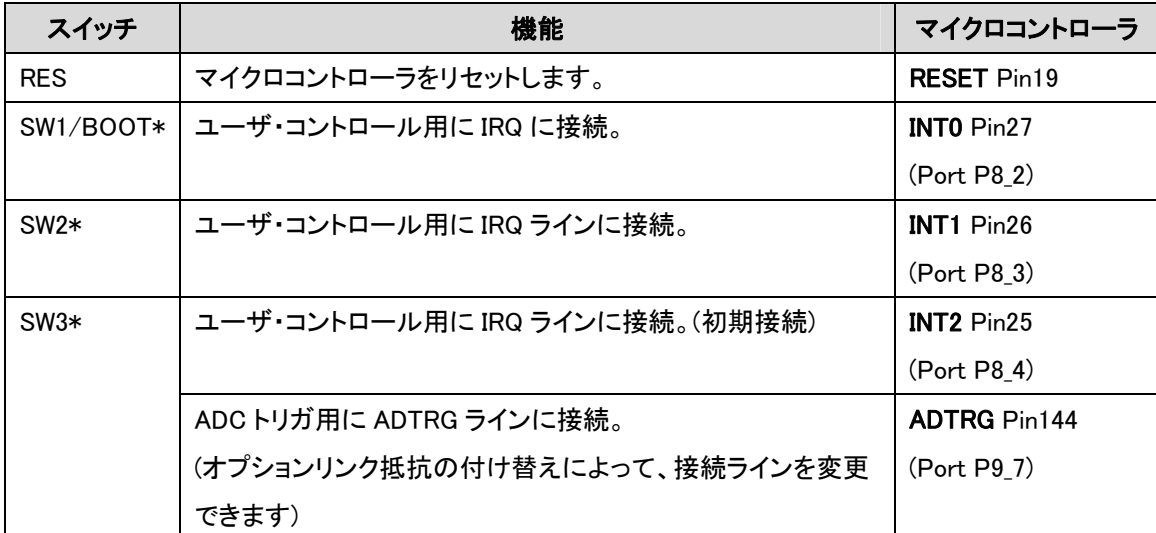

#### 表 6-1: スイッチ機能

\*詳しい接続関係は、回路図を参照して下さい。

#### 6.2. LED

CPU ボードには 6 個の LED があります。 ボードに電源が投入されると、緑の'POWER'LED が点灯します。オレンジ の'BOOT'LED は、デバイスがブート・モードであることを示します。その他の 4 個のユーザ LED は、I/O ポートに接続さ れ、対応するポートが low にセットされると点灯します。

表 6-2 に、ユーザ LED に対応するマイクロコントローラ・ポート端子と端子番号を示します。

| LED (色)       | マイクロコントローラ・ポート | マイクロコントローラ |
|---------------|----------------|------------|
|               | 端子             | 端子番号       |
| LEDO (Green)  | Port P4_0      | 78         |
| LED1 (Orange) | Port P4 1      | 77         |
| LED2 (Red)    | Port P4 2      | 75         |
| LED3 (Red)    | Port P4 3      | 73         |

#### 表 6-2: LED ポート

### 6.3. ポテンショメータ

マイクロコントローラの ANO(Port P10 0)に、単回転ポテンショメータが接続しており、当該端子へのアナログ入力電圧値 を AVCC と GROUND 間で変化させる為に使用可能です。

注:ポテンショメータの仕様は、メーカのサイトを参照してください。(メーカ名:PIHER社、型名:N6 シリーズ)

## <span id="page-18-0"></span>6.4. シリアルポート

UART0 が RS232 トランシーバのチャネル 1 を介して D サブコネクタ(シルク印字'SERIAL')に接続されています。0Ωの オプションリンク抵抗を付け替えることで UART1 に接続できます。

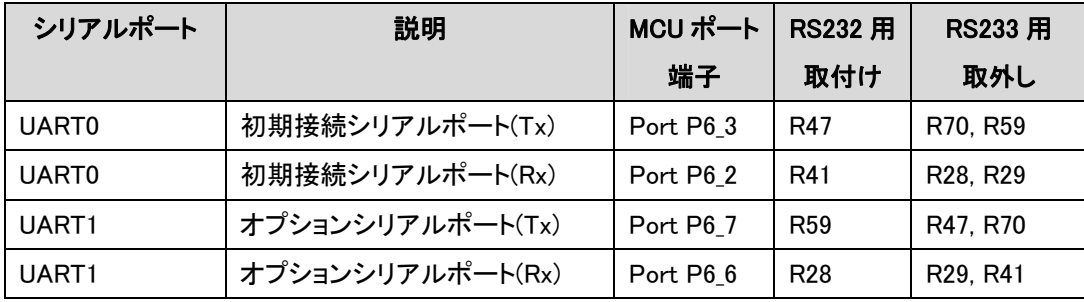

表 6-3: シリアルポート設定

RS232 ケーブルを使用する場合、PC 側がメスタイプーCPU ボード側がオスタイプのストレートケーブルを別途ご用意く ださい。

RS232 トランシーバのチャネル 2 は 0.1 インチのヘッダ J7 に接続されています。0Ωのオプションリンク抵抗(R63、R64) を取り付けることで UART2 をトランシーバのチャネル 2 に接続することができます。

### 6.5. Debug LCDモジュール

CPU ボードには LCD モジュール接続用のコネクタが搭載されています。LCD モジュールの全てのピンがコネクタにきち んと収まるようご注意下さい。本 LCD はピン割り当てを削減する為に4ビットのインタフェースを使用します。CPU ボード 上にコントラスト調整用回路はありません。コントラストは、LCD モジュール上の抵抗によって設定されています。

表 6-4 に本コネクタのピン配置および信号名を示します。Renesas Starter Kit に同梱の LCD モジュールは、5V のみサ ポートします。

| <b>LCD</b>     |                  |         |                   |               |         |  |  |
|----------------|------------------|---------|-------------------|---------------|---------|--|--|
| ピン             | 回路ネット名           | デバイス・ピン | ピン                | 回路ネット名        | デバイス・ピン |  |  |
|                | <b>GROUND</b>    |         | $\overline{2}$    | 5V Only       |         |  |  |
| $\mathbf{3}$   | No Connection    |         | $\overline{4}$    | DLCDRS (P2_0) | 101     |  |  |
| 5              | R/W (Write 側に固定) |         | 6                 | DLCDE (P2_1)  | 100     |  |  |
| $\overline{7}$ | No Connection    |         | 8                 | No Connection |         |  |  |
| 9              | No Connection    |         | 10                | No Connection |         |  |  |
| 11             | DLCDD4 (P2_4)    | 97      | $12 \overline{ }$ | DLCDD5 (P2_5) | 96      |  |  |
| 13             | DLCDD6 (P2_6)    | 95      | 14                | DLCDD7 (P2_7) | 94      |  |  |

表 6-4: LCD モジュール接続

## <span id="page-19-0"></span>6.6. オプションリンク

表 6-5 にシリアルポート設定に関連するオプションリンク機能を示します。 (初期設定は太字で表示)

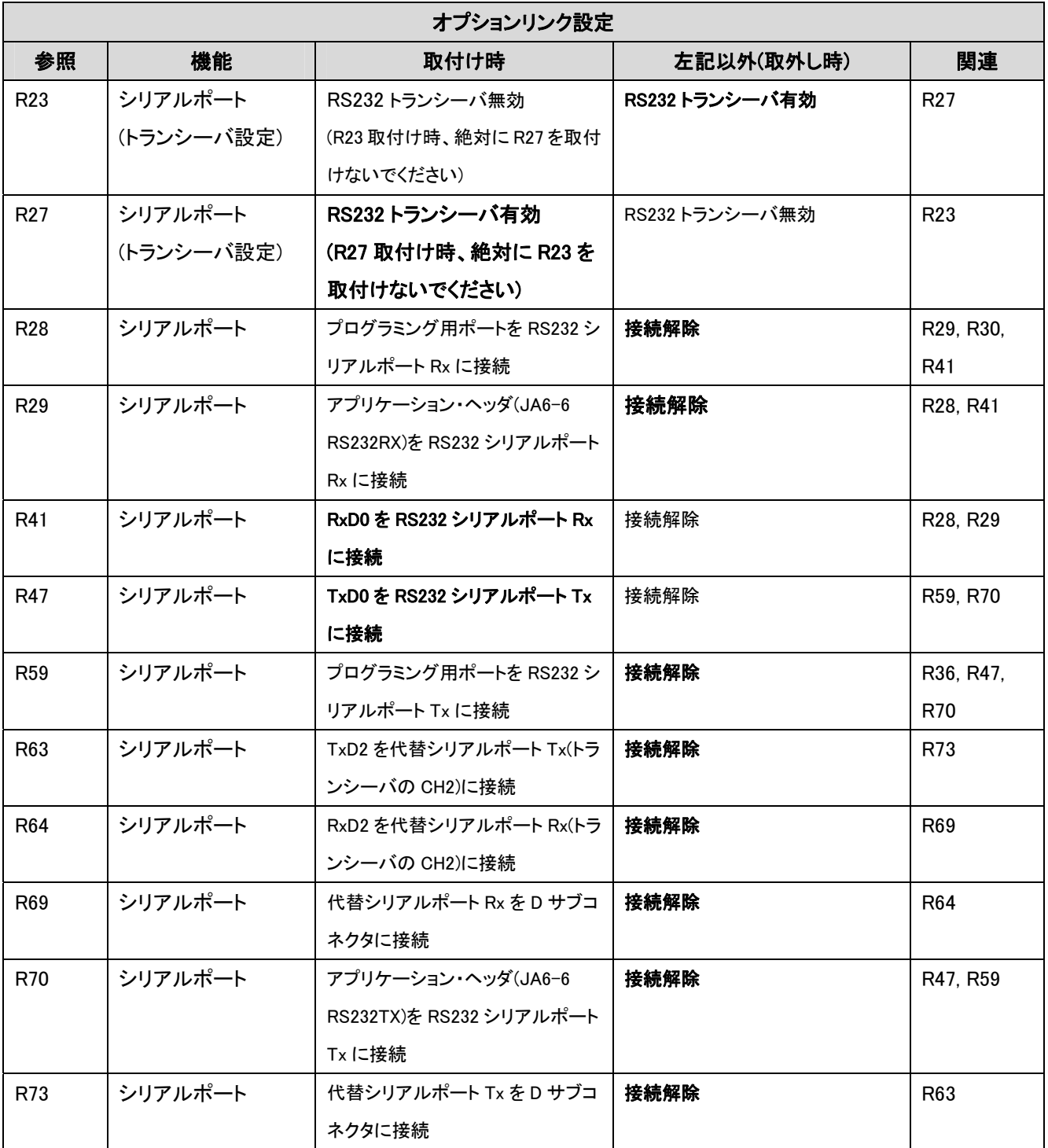

表 6-5: シリアル設定・オプションリンク

表 6-6 に E8a 設定に関連するオプションリンク機能を示します。(初期設定は太字で表示)

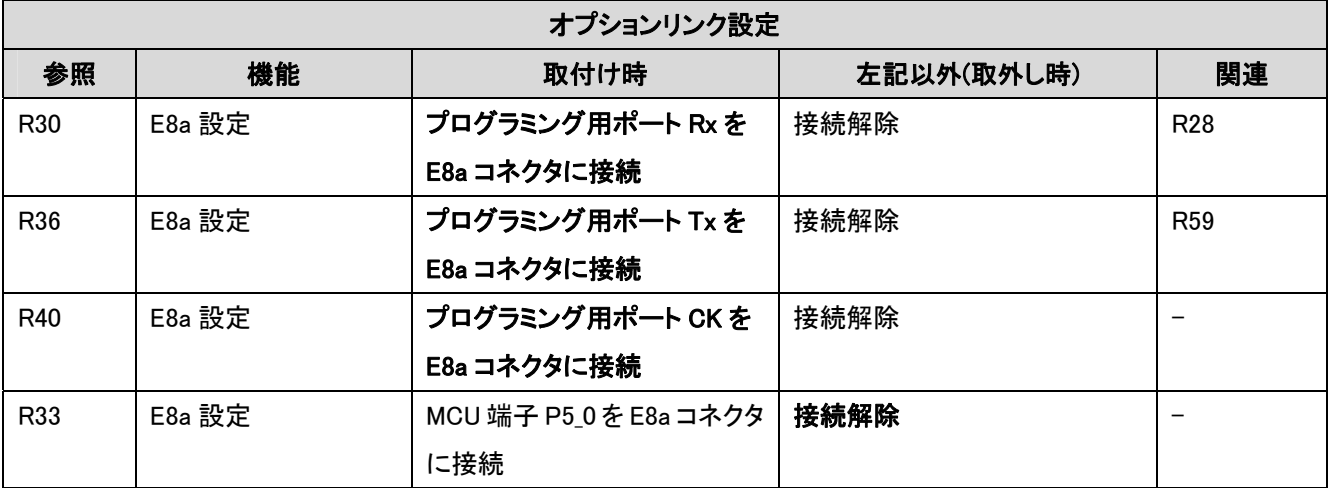

表 6-6: E8a 設定・オプションリンク

表 6-7 に電源設定に関連するオプションリンク機能を示します。(初期設定は太字で表示)

|                 | オプションリンク設定 |                        |                   |                                     |  |  |
|-----------------|------------|------------------------|-------------------|-------------------------------------|--|--|
| 参照              | 機能         | 取付け時                   | 左記以外(取外し時)        | 関連                                  |  |  |
| R <sub>13</sub> | DC 電源コネクタ  | DC 電源コネクタ(PWR)を接続      | 接続解除              | R22, R44                            |  |  |
| R <sub>22</sub> | 電源 2       | Board_VCC2(ボード電源 2)と   | 接続解除              | R <sub>13</sub> , R <sub>25</sub> . |  |  |
|                 |            | <b>PWR を接続</b>         |                   | R <sub>26</sub>                     |  |  |
| R <sub>24</sub> | MCU 電源 2   | マイクロコントローラ             | 電流測定用(ヘッダ J5 の両端  |                                     |  |  |
|                 |            | VCC2(UC_VCC2)へ電源供給     | に測定装置を接続)         |                                     |  |  |
| R <sub>25</sub> | 電源 2       | Board_VCC2とCON_3V3(外部  | 接続解除              | R22, R26                            |  |  |
|                 |            | 3.3V)を接続               |                   |                                     |  |  |
| R <sub>26</sub> | 電源 2       | Board_VCC2 と CON_5V(外部 | 接続解除              | R22, R25                            |  |  |
|                 |            | 5V)を接続                 |                   |                                     |  |  |
| R42             | 電源1        | Board_VCC1(ボード電源 1)と   | 接続解除              | R43, R44                            |  |  |
|                 |            | CON_3V3 を接続            |                   |                                     |  |  |
| R43             | 電源1        | Board_VCC1 と CON_5V を接 | 接続解除              | R42, R44                            |  |  |
|                 |            | 続                      |                   |                                     |  |  |
| R44             | 電源1        | Board_VCC1 と PWR を接続   | 接続解除              | R13, R22,                           |  |  |
|                 |            |                        |                   | R42, R43                            |  |  |
| R48             | MCU 電源 1   | マイクロコントローラ             | 電流測定用 (ヘッダ J6 の両端 |                                     |  |  |
|                 |            | VCC1(UC_VCC1)へ電源供給     | に測定装置を接続)         |                                     |  |  |

表 6-7: 電源設定・オプションリンク

表 6-8 にアナログ設定に関連するオプションリンク機能を示します。(初期設定は太字で表示)

|                  | オプションリンク設定 |                      |                    |                  |  |  |  |  |
|------------------|------------|----------------------|--------------------|------------------|--|--|--|--|
| 参照               | 機能         | 取付け時                 | 左記以外(取外し時)         | 関連               |  |  |  |  |
| <b>R89</b>       | アナログ電源     | アナログ GND とデジタル GND   | アナログ GND とデジタル GND |                  |  |  |  |  |
|                  |            | を接続                  | を分離                |                  |  |  |  |  |
| <b>R90</b>       | アナログ電源     | CON_AVCC(外部アナログ電     | 接続解除               | R <sub>134</sub> |  |  |  |  |
|                  |            | 源)を MCU の AVCC に接続   |                    |                  |  |  |  |  |
| R <sub>121</sub> | アナログ基準電圧   | Board_VCC1(ボード電源 1)を | 接続解除               | R <sub>122</sub> |  |  |  |  |
|                  |            | MCU の VREF に接続       |                    |                  |  |  |  |  |
| R <sub>122</sub> | アナログ基準電圧   | CON_VREF(外部アナログ基準    | 接続解除               | R <sub>121</sub> |  |  |  |  |
|                  |            | 電圧)を MCU の VREF に接続  |                    |                  |  |  |  |  |
| R <sub>134</sub> | アナログ電源     | Board_VCC1(ボード電源 1)を | 接続解除               | R <sub>90</sub>  |  |  |  |  |
|                  |            | MCU の AVCC に接続       |                    |                  |  |  |  |  |

表 6-8: アナログ設定・オプションリンク

表 6-9 にアプリケーションヘッダ(拡張基板インタフェース)の機能選択とその他の機能選択に関連するオプションリンク 機能を示します。(初期設定は太字で表示)

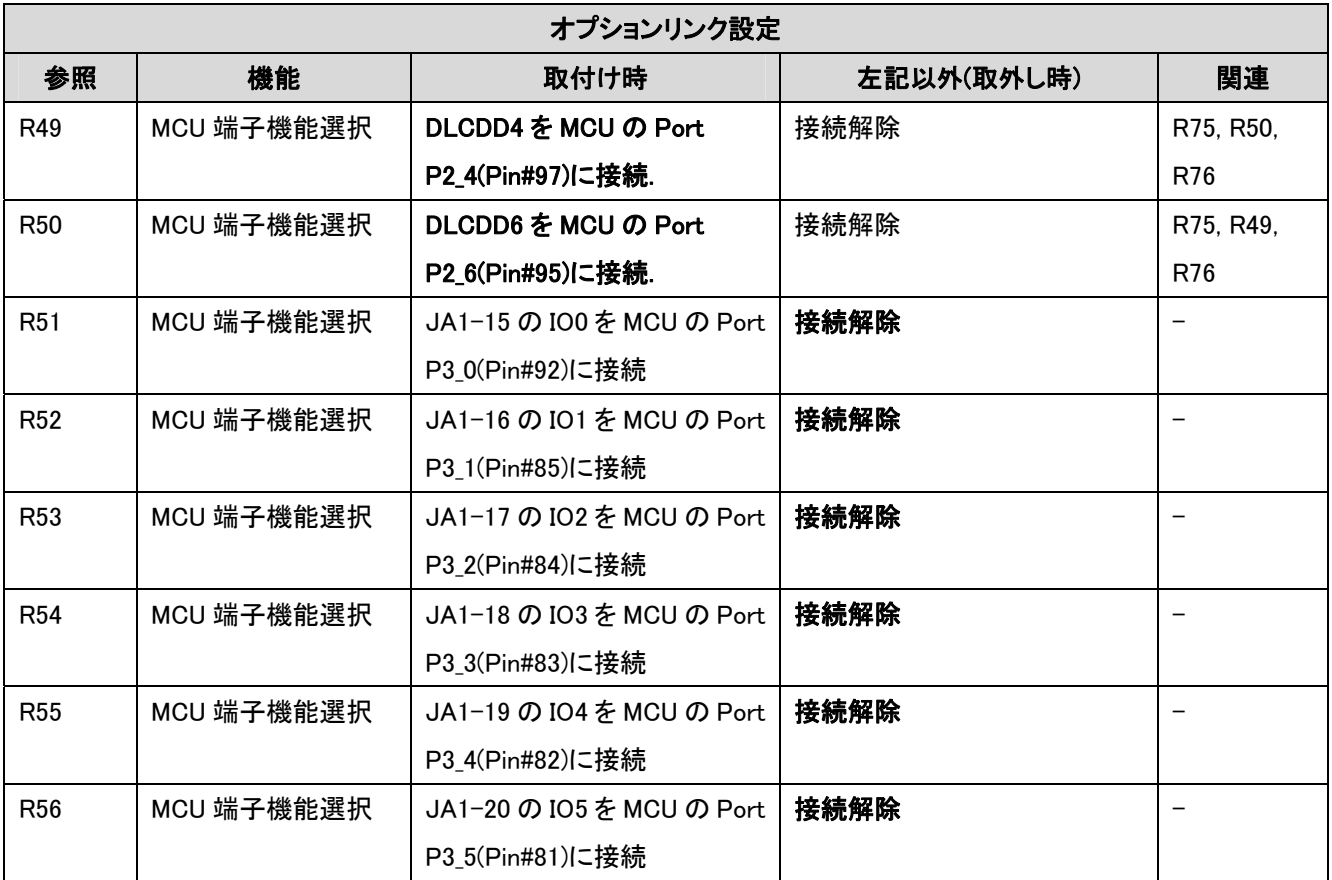

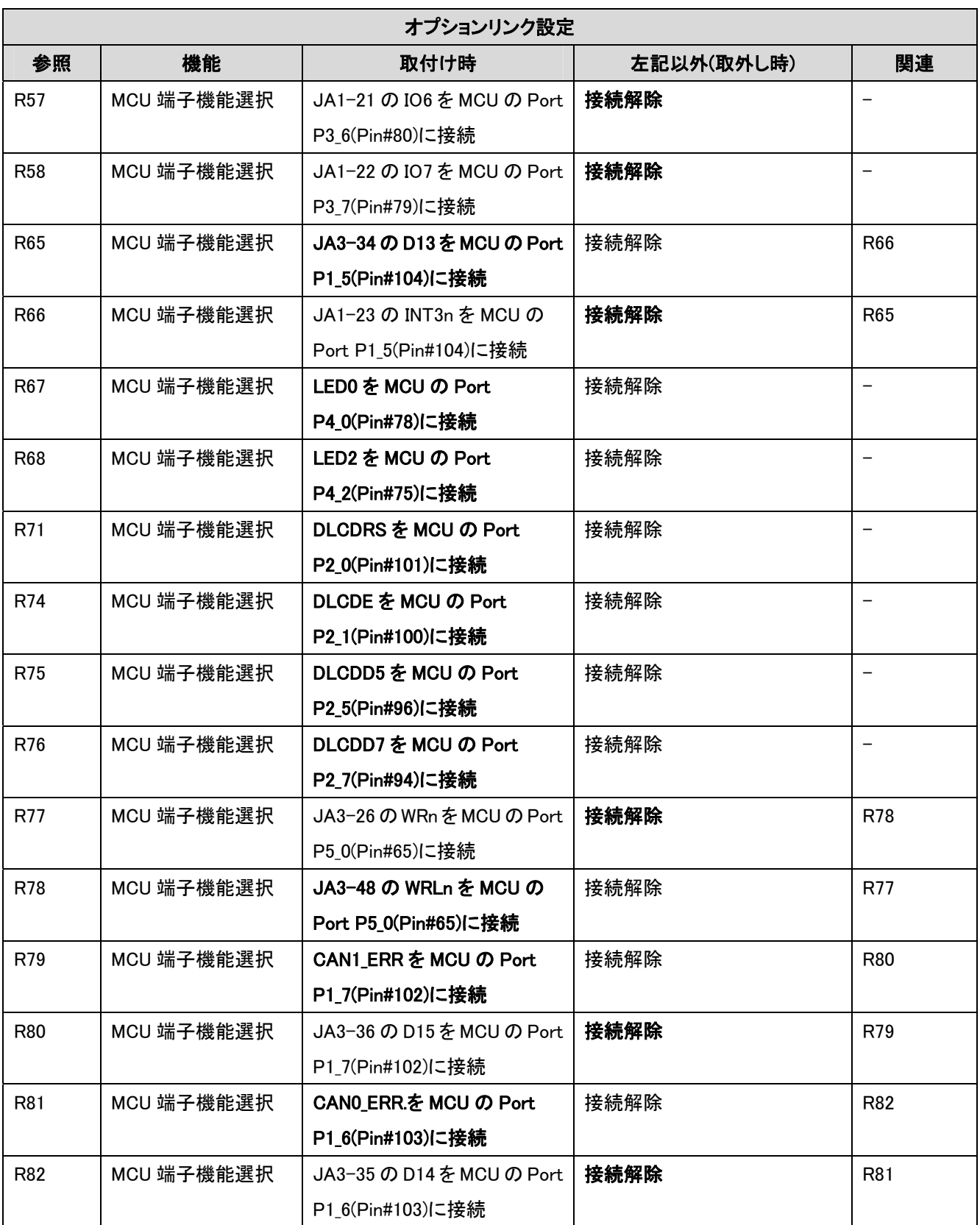

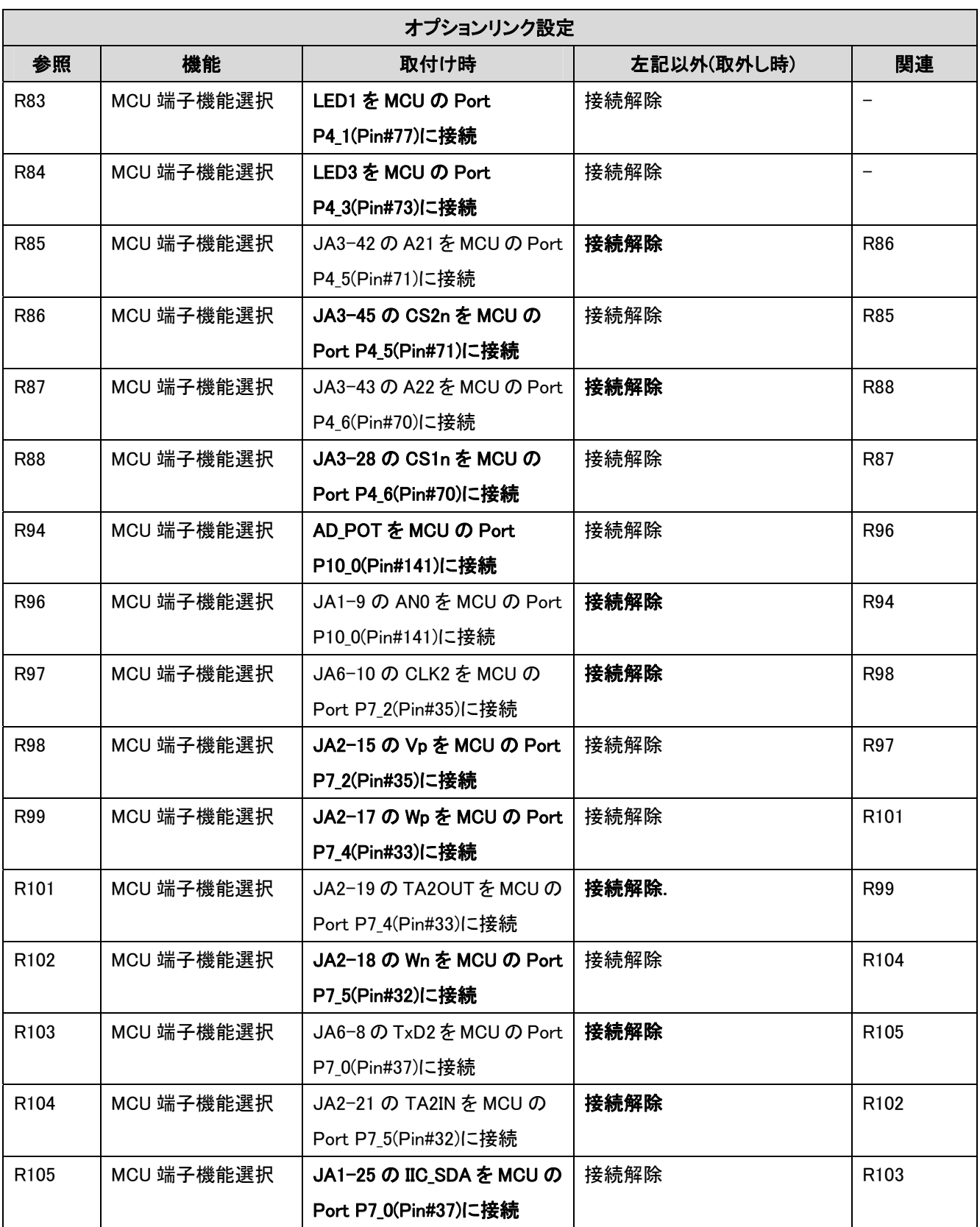

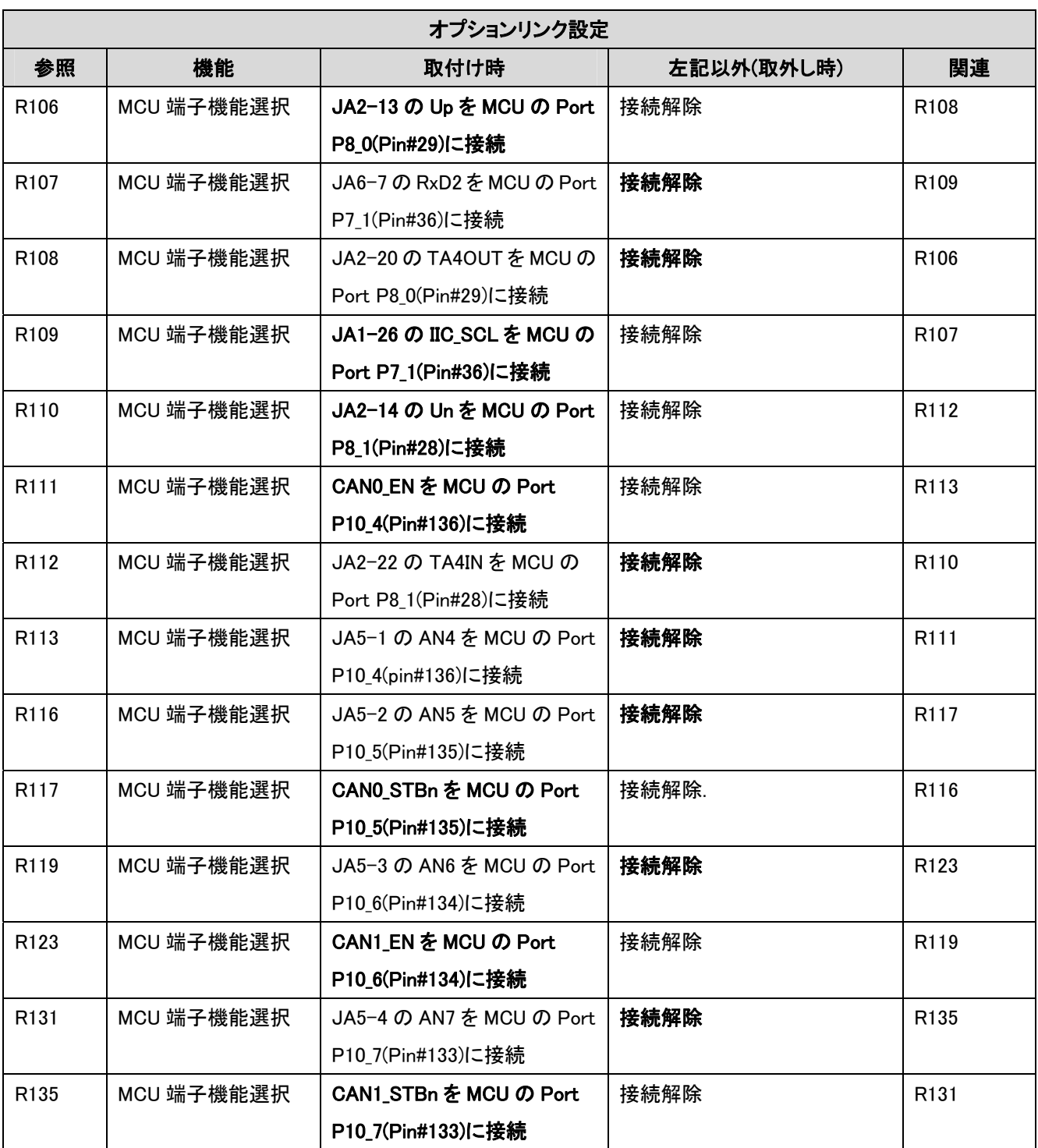

表 6-9: MCU 端子機能選択・オプションリンク

表 6-10 にクロック設定に関連するオプションリンク機能を示します。(初期設定は太字で表示)

|                  | オプションリンク設定 |                   |            |                  |  |  |  |
|------------------|------------|-------------------|------------|------------------|--|--|--|
| 参照               | 機能         | 取付け時              | 左記以外(取外し時) | 関連               |  |  |  |
| R <sub>120</sub> | メインクロック    | 外部クロックを MCU に接続   | 接続解除       | R <sub>124</sub> |  |  |  |
| R <sub>124</sub> | メインクロック    | ボード上の発振子 X1 を MCU | 接続解除       | R <sub>120</sub> |  |  |  |
|                  |            | に接続               |            |                  |  |  |  |
| R <sub>125</sub> | メインクロック    | ボード上の発振子 X1 を MCU | 接続解除       | R <sub>126</sub> |  |  |  |
|                  |            | に接続               |            |                  |  |  |  |
| R <sub>126</sub> | メインクロック    | 外部クロックを MCU に接続   | 接続解除       | R <sub>125</sub> |  |  |  |
| R <sub>127</sub> | サブクロック     | 外部クロックを MCU に接続   | 接続解除       | R <sub>128</sub> |  |  |  |
| R <sub>128</sub> | サブクロック     | ボード上の発振子 X2 を MCU | 接続解除       | R <sub>127</sub> |  |  |  |
|                  |            | に接続               |            |                  |  |  |  |
| R <sub>129</sub> | サブクロック     | ボード上の発振子 X2 を MCU | 接続解除       | R <sub>130</sub> |  |  |  |
|                  |            | に接続               |            |                  |  |  |  |
| R <sub>130</sub> | サブクロック     | 外部クロックを MCU に接続   | 接続解除       | R <sub>129</sub> |  |  |  |
| R <sub>132</sub> | サブクロック     | 発振子 X2 用帰還抵抗      | 未実装        |                  |  |  |  |
| R133             | メインクロック    | 発振子 X1 用帰還抵抗      | 未実装        |                  |  |  |  |

表 6-10: クロック設定・オプションリンク

### <span id="page-26-0"></span>6.7. 発振子

CPU ボードには水晶発振子が付いており、ルネサス・マイクロコントローラへのメイン/サブクロック入力を供給します。

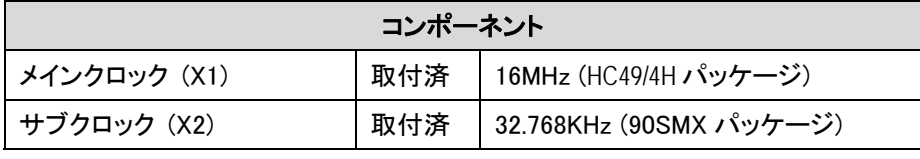

表 6-11: 発振子

### 6.8. リセット回路

CPU ボードには、モード選択とリセット回路をつなぐ簡単なラッチ回路が含まれています。これにより、デバイスのブート・ モード、シングルチップ・モード間の変換が簡単に行えます。この回路は、Renesas Starter Kit でのデバイスの動作モー ド評価を簡素化する為のもので、お客様のボードでは、必要ありません。リセット回路に関する必要事項については、ハ ードウェア・マニュアルを参照して下さい。

リセット回路はリセットボタンを押し、ブートスイッチの状態をラッチすることで機能します。このコントロールは、その後、 モード端子の状態を必要に合わせて修正する場合に使用されます。

#### モード端子の状態変更は、デバイスへのダメージの可能性を避ける為、リセット信号がアクティブの場合にのみ行って 下さい。

リセットは、抵抗とコンデンサにより一定の期間、アクティブ状態に保持されます。ユーザボードのリセット回路が、リセッ ト・タイミングの必要条件を全て満たすよう、リセット条件をご確認下さい。

### 7. モード

<span id="page-27-0"></span>Renesas Starter Kit はブート・モードおよびユーザ・モードをサポートします。

フラッシュ・メモリのプログラム作成については、R32C/118 グループ・ハードウェア・マニュアルに詳しく記載されていま す。

#### CPUボードは簡単なラッチ回路を利用して、ユーザ・モードとブート・モード間の変更ができます。この機能は、E8aエミュ レータを使用しない場合に手動でモード変更するために備えられています。

手動でブート・モードへエントリするためには、先ず SW1/BOOT を押した状態を保ちます。次に、RES を押して開放しま す。RES の解放後に SW1/BOOT を開放してください。BOOT LED が点灯し、マイクロコントローラがブート・モードの状態 にあることを示します。ブート・モードを解除する場合(ユーザ・モードにエントリする場合)、RES を押して開放してくださ い。

マイクロコントローラのモードに関する詳細情報は R32C/118 グループ・ハードウェア・マニュアルを参照してください。

### 7.1. ブートモード

本Renesas Starter Kitのブート・モード設定を[表 7-1に](#page-27-1)示します。

| <b>CNVSS</b> | CЕ | EPM | Reset 後の LSI の状態 |
|--------------|----|-----|------------------|
|              |    |     | ブート・モード          |

表 7-1: ブート・モード端子設定

### <span id="page-27-1"></span>7.2. ユーザモード

R32C/111マイクロコントローラはシングルチップ・モードとマイクロプロセッサ・モードをサポートします。CPUボードのモ ード端子は初期状態がシングルチップ・モードになるように設計されています。

| <b>CNVSS</b> | CE. | <b>EPM</b> | Reset 後の LSI の状態 |
|--------------|-----|------------|------------------|
|              |     |            | シングルチップ・モード      |
|              |     |            | マイクロプロセッサ・モード    |

表 7-2: ユーザ・モード端子設定

## 8. プログラミング方法

<span id="page-28-0"></span>このボードはHigh-performance Embedded Workshopおよび同梱のE8aデバッガと共に使用することを目的としています。 これらのツールを使用せずにマイクロコントローラのプログラムを作成する場合は、詳細についてR32C/118グループ・ ハードウェア・マニュアルを参照して下さい。

## 9. ヘッダ

## <span id="page-29-0"></span>9.1. マイクロコントローラピンヘッダ

表 9-1 から表 9-4 にマイクロコントローラピンヘッダおよびそれらに対応するマイクロコントローラの接続を示します。ヘッ ダピンはマイクロコントローラピンに直接接続します。

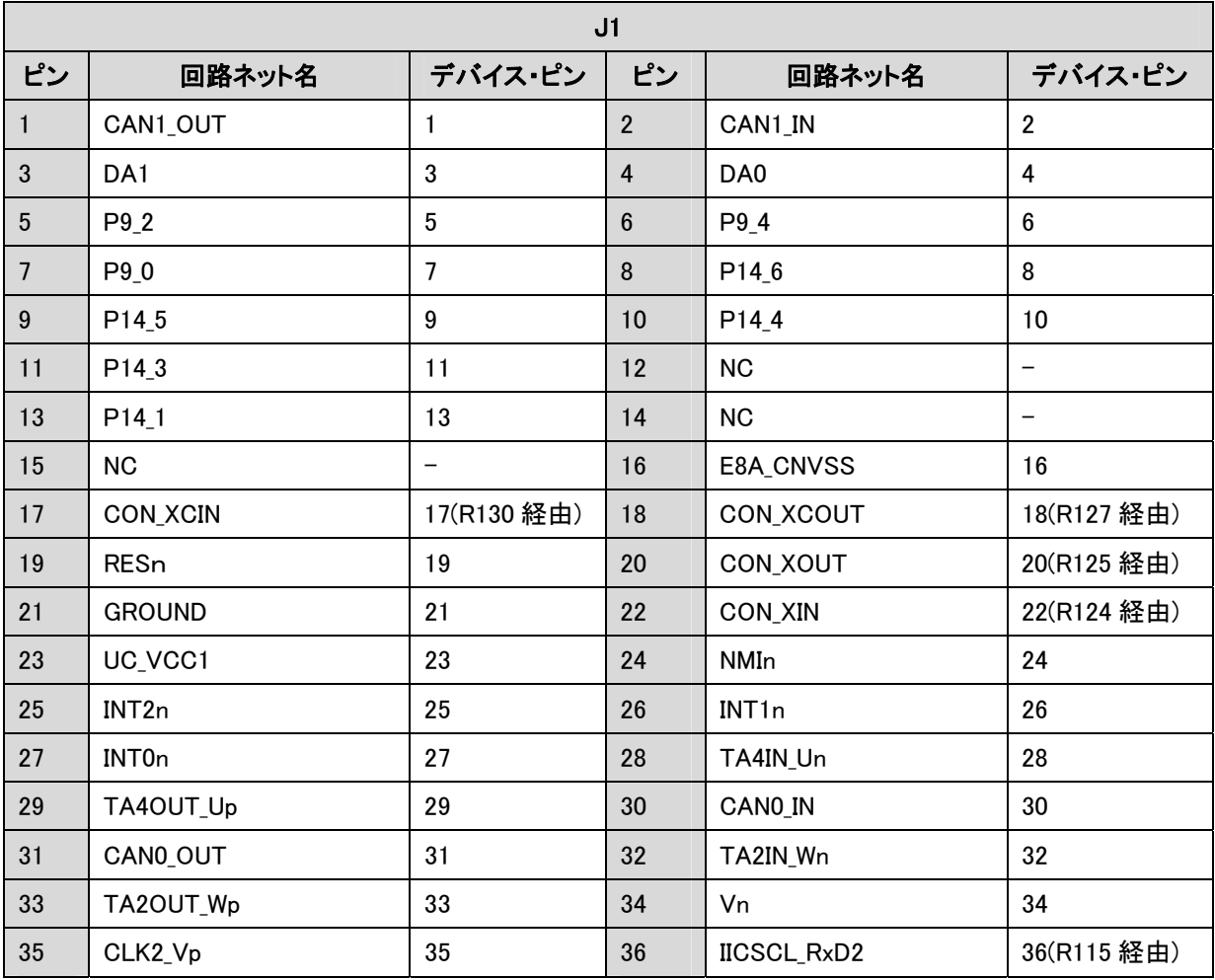

表 9-1: J1 マイクロコントローラピンヘッダ

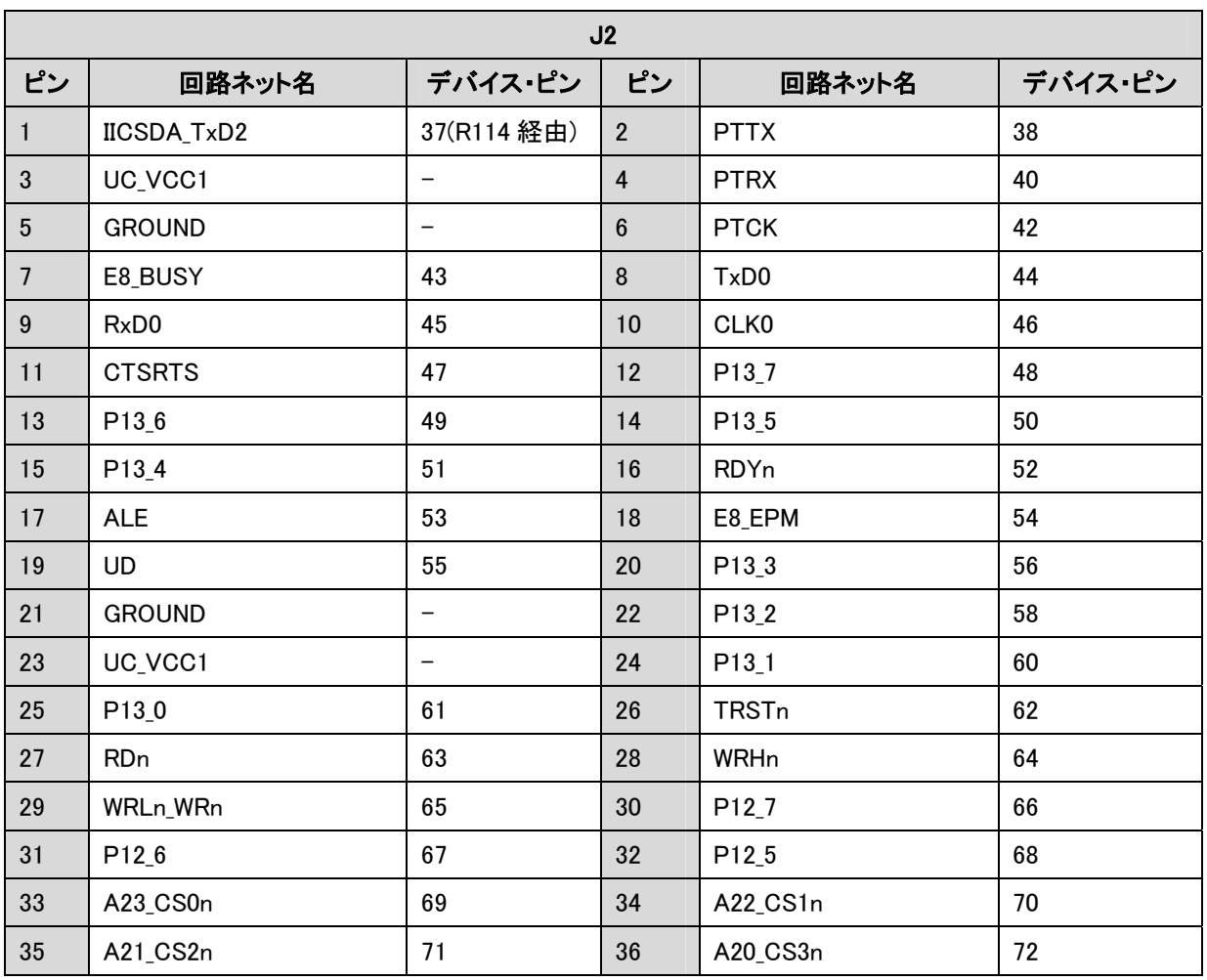

表 9-2: J2 マイクロコントローラピンヘッダ

|                  | J3              |                   |                         |                |                          |  |  |
|------------------|-----------------|-------------------|-------------------------|----------------|--------------------------|--|--|
| ピン               | 回路ネット名          | デバイス・ピン           | ピン                      | 回路ネット名         | デバイス・ピン                  |  |  |
| $\mathbf{1}$     | A19_LED3        | 73                | $\overline{2}$          | UC_VCC1        |                          |  |  |
| 3                | A18_LED2        | 75                | $\overline{\mathbf{4}}$ | <b>GROUND</b>  | $\overline{\phantom{m}}$ |  |  |
| 5                | A17_LED1        | 77                | $6\phantom{1}$          | A16_LED0       | 78                       |  |  |
| $\overline{7}$   | A15_IO7         | 79                | 8                       | A14_IO6        | 80                       |  |  |
| $\boldsymbol{9}$ | A13_IO5         | 81                | 10                      | A12_IO4        | 82                       |  |  |
| 11               | A11_IO3         | 83                | 12                      | A10_IO2        | 84                       |  |  |
| 13               | A9_IO1          | 85                | 14                      | P12_4          | 86                       |  |  |
| 15               | P12_3           | 87                | 16                      | P12_2          | 88                       |  |  |
| 17               | P12_1           | 89                | 18                      | P12_0          | 90                       |  |  |
| 19               | UC_VCC2         | $\qquad \qquad -$ | 20                      | A8_IO0         | 92                       |  |  |
| 21               | <b>GROUND</b>   | —                 | 22                      | A7_DLCDD7      | 94                       |  |  |
| 23               | A6_DLCDD6       | 95                | 24                      | A5_DLCDD5      | 96                       |  |  |
| 25               | A4_DLCDD4       | 97                | 26                      | A3             | 98                       |  |  |
| 27               | A2              | 99                | 28                      | A1_DLCDE       | 100                      |  |  |
| 29               | A0_DLCDRS       | 101               | 30                      | D15_CAN1_ERR   | 102                      |  |  |
| 31               | D14_CAN0_ERR    | 103               | 32                      | D13_INT3n      | 104                      |  |  |
| 33               | D12             | 105               | 34                      | D11            | 106                      |  |  |
| 35               | D <sub>10</sub> | 107               | 36                      | D <sub>9</sub> | 108                      |  |  |

表 9-3: J3 マイクロコントローラピンヘッダ

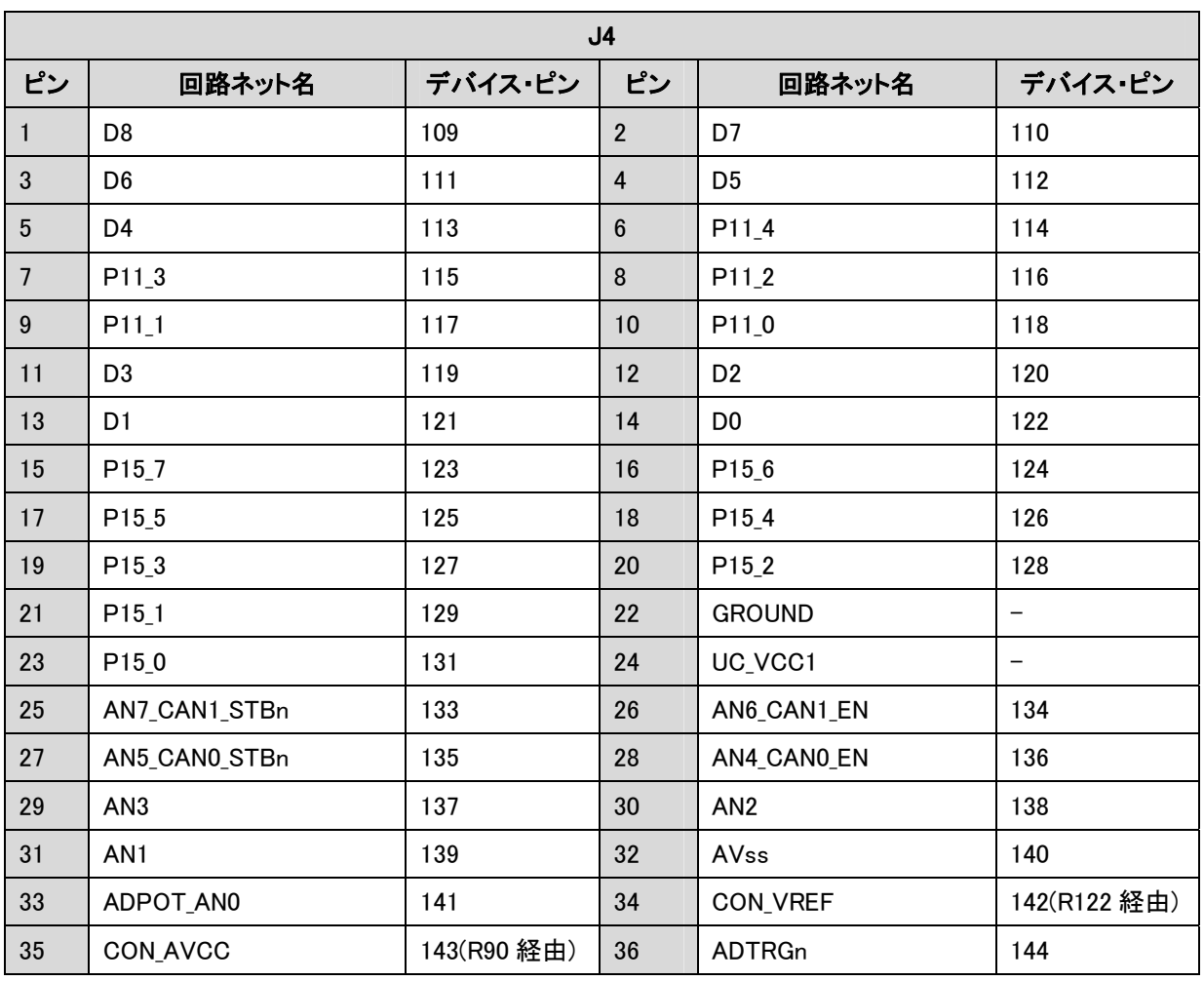

表 9-4: J4 マイクロコントローラピンヘッダ

## <span id="page-33-0"></span>9.2. アプリケーションヘッダ(拡張基板インタフェース)

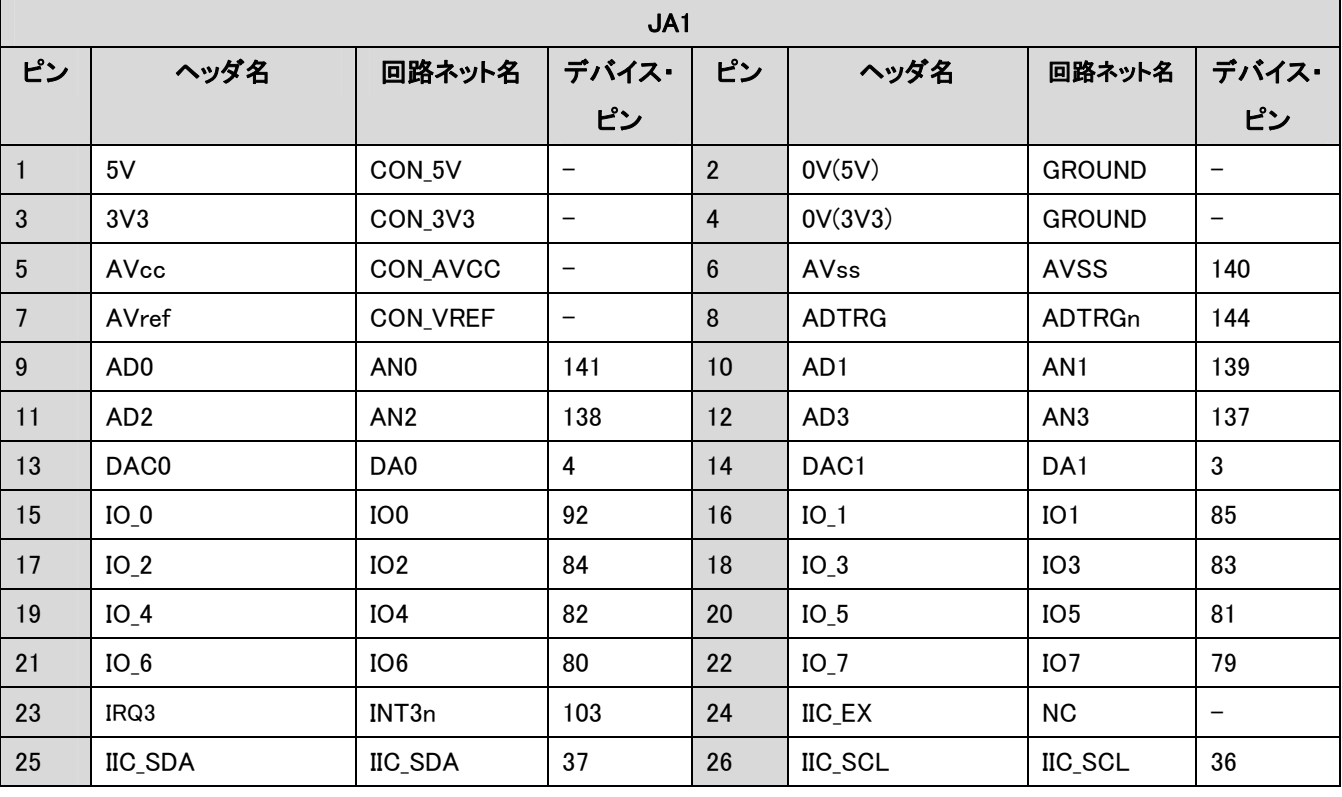

[表 9-5お](#page-33-1)よび[表 9-6に](#page-33-2)標準アプリケーションヘッダ接続を示します。

表 9-5: JA1 標準ヘッダ

<span id="page-33-1"></span>

|                 | JA <sub>2</sub> |             |                          |                 |               |                  |                          |  |  |
|-----------------|-----------------|-------------|--------------------------|-----------------|---------------|------------------|--------------------------|--|--|
| ピン              | ヘッダ名            | 回路ネット名      | デバイス・                    | ピン              | ヘッダ名          | 回路ネット名           | デバイス・                    |  |  |
|                 |                 |             | ピン                       |                 |               |                  | ピン                       |  |  |
| $\overline{1}$  | <b>RESn</b>     | <b>RESn</b> | 19                       | $\overline{2}$  | <b>EXTAL</b>  | CON_XIN          | 13                       |  |  |
| $\mathbf{3}$    | <b>NMIn</b>     | <b>NMIn</b> | 24                       | $\overline{4}$  | Vss1          | <b>GROUND</b>    | $\overline{\phantom{m}}$ |  |  |
| $5\phantom{.0}$ | WDT_OVF         | <b>NC</b>   | $\overline{\phantom{m}}$ | $6\phantom{1}6$ | <b>SCIaTX</b> | TxD0             | 44                       |  |  |
| $\overline{7}$  | IRQ0            | INT0n       | 27                       | 8               | <b>SCIaRX</b> | RxD <sub>0</sub> | 45                       |  |  |
| 9               | IRQ1            | INT1n       | 26                       | 10              | <b>SCIaCK</b> | CLK0             | 46                       |  |  |
| 11              | UD              | UD          | 55                       | 12              | <b>CTSRTS</b> | <b>CTSRTS</b>    | 47                       |  |  |
| 13              | Up              | Up          | 29                       | 14              | Un            | Un               | 28                       |  |  |
| 15              | Vp              | Vp          | 35                       | 16              | Vn            | Vn               | 34                       |  |  |
| 17              | Wp              | Wp          | 33                       | 18              | Wn            | Wn               | 32                       |  |  |
| 19              | TMR0            | TA2OUT      | 33                       | 20              | TMR1          | TA4OUT           | 29                       |  |  |
| 21              | TRIGa           | TA2IN       | 32                       | 22              | <b>TRIGb</b>  | TA4IN            | 28                       |  |  |
| 23              | IRQ2            | INT2n       | 25                       | 24              | <b>TRISTn</b> | <b>TRSTn</b>     | 62                       |  |  |
| 25              | Reserved        | <b>NC</b>   | -                        | 26              | Reserved      | NC.              |                          |  |  |

<span id="page-33-2"></span>表 9-6: JA2 標準ヘッダ

#### [表 9-7に](#page-34-0)外部バスインタフェース接続を示します。

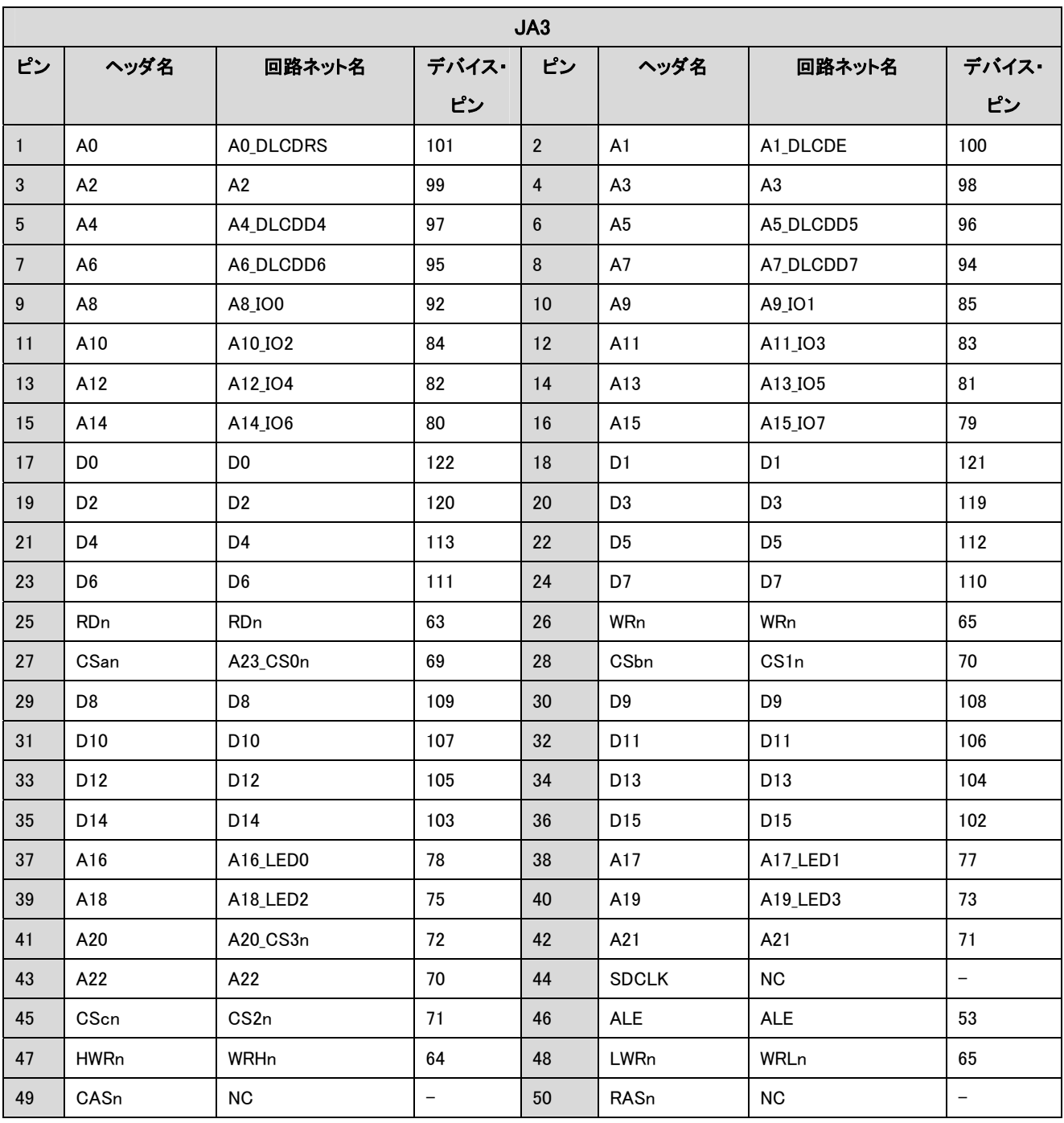

<span id="page-34-0"></span>表 9-7: JA3 外部バスインタフェース

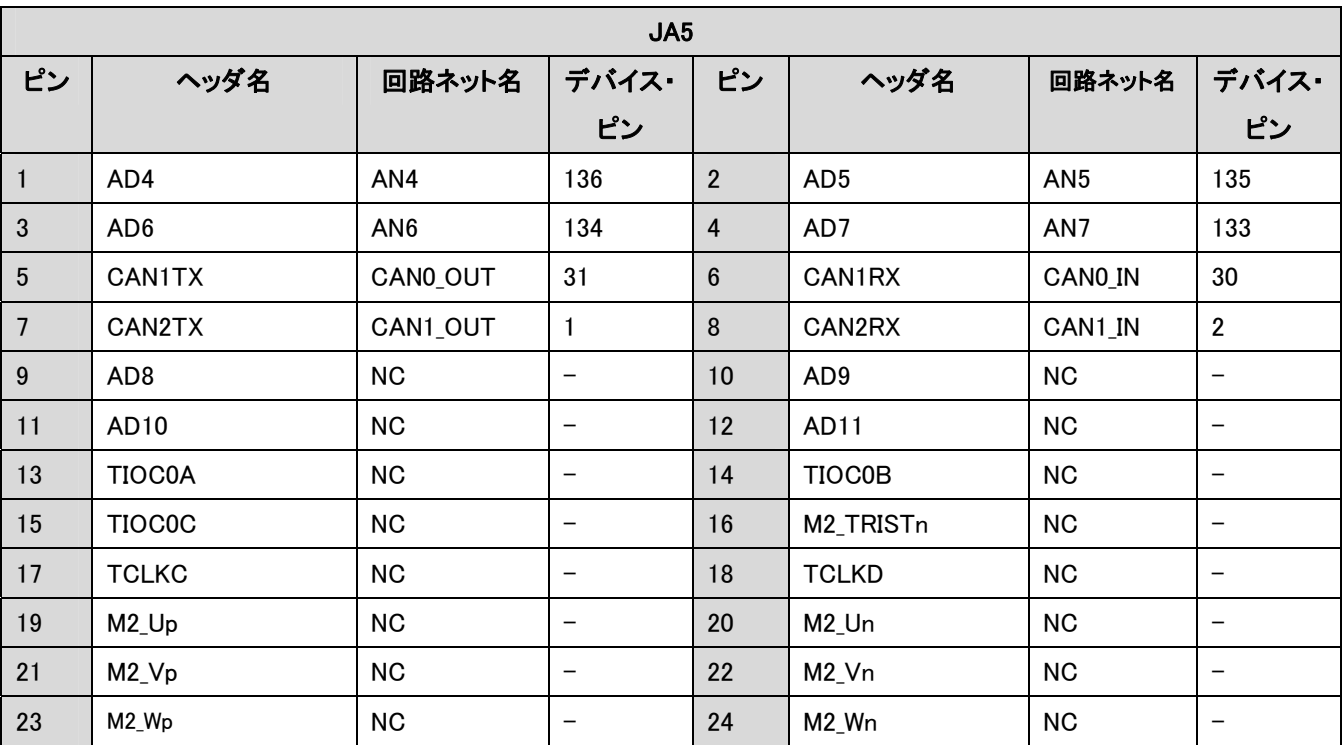

[表 9-8お](#page-35-0)よび[表 9-9に](#page-35-1)オプション・アプリケーションヘッダ接続を示します。

表 9-8: JA5 オプションヘッダ

<span id="page-35-0"></span>

|                 | JA6            |                |                          |                |                |                  |                          |  |  |
|-----------------|----------------|----------------|--------------------------|----------------|----------------|------------------|--------------------------|--|--|
| ピン              | ヘッダ名           | 回路ネット名         | デバイス・                    | ピン             | ヘッダ名           | 回路ネット名           | デバイス・                    |  |  |
|                 |                |                | ピン                       |                |                |                  | ピン                       |  |  |
| $\mathbf{1}$    | <b>DREQ</b>    | <b>NC</b>      | $\overline{\phantom{m}}$ | $\overline{2}$ | <b>DACK</b>    | <b>NC</b>        |                          |  |  |
| $\mathbf{3}$    | <b>TEND</b>    | <b>NC</b>      | $\overline{\phantom{m}}$ | $\overline{4}$ | <b>STBYn</b>   | <b>NC</b>        |                          |  |  |
| $5\phantom{.0}$ | <b>RS232TX</b> | <b>RS232TX</b> | $\qquad \qquad$          | $6\phantom{1}$ | <b>RS232RX</b> | <b>RS232RX</b>   |                          |  |  |
| $\overline{7}$  | <b>SCIbRX</b>  | RxD2           | 36                       | 8              | <b>SCIbTX</b>  | TxD2             | 37                       |  |  |
| 9               | <b>SCICTX</b>  | <b>NC</b>      | $\overline{\phantom{m}}$ | 10             | <b>SCIbCK</b>  | CLK <sub>2</sub> | 35                       |  |  |
| 11              | <b>SCIcCK</b>  | NC             | $\overline{\phantom{m}}$ | 12             | <b>SCIcRX</b>  | <b>NC</b>        | $\qquad \qquad$          |  |  |
| 13              | Reserved       | <b>NC</b>      | $\overline{\phantom{m}}$ | 14             | Reserved       | <b>NC</b>        |                          |  |  |
| 15              | Reserved       | NC             | $\overline{\phantom{m}}$ | 16             | Reserved       | <b>NC</b>        |                          |  |  |
| 17              | Reserved       | <b>NC</b>      | $\overline{\phantom{m}}$ | 18             | Reserved       | <b>NC</b>        | $\overline{\phantom{0}}$ |  |  |
| 19              | Reserved       | <b>NC</b>      | $\overline{\phantom{m}}$ | 20             | Reserved       | <b>NC</b>        | $\qquad \qquad -$        |  |  |
| 21              | Reserved       | <b>NC</b>      | $\overline{\phantom{m}}$ | 22             | Reserved       | <b>NC</b>        | $\overline{\phantom{m}}$ |  |  |
| 23              | Reserved       | <b>NC</b>      |                          | 24             | Reserved       | <b>NC</b>        |                          |  |  |

<span id="page-35-1"></span>表 9-9: JA6 オプションヘッダ

## 10. コード開発

### <span id="page-36-0"></span>10.1. 概要

ご注意: ルネサス・ソフトウェア・ツールを使用してコードをデバッグする場合、CPU ボードは必ず E8a 経由でパーソナル コンピュータの USB ポートに接続して下さい。E8a は Renesas Starter Kit 製品に同梱されています。

### 10.2. コンパイラ制限

Renesas Starter Kit に同梱のコンパイラは、使用日数の制限があります。使用開始から 60 日間は全ての機能を使用で きます。61 日目以降は、作成できるコードが 64k バイトに制限されます。フルバージョンのライセンスが必要な方は、ル ネサス販売またはルネサス特約店にご依頼ください。

## 10.3. ブレークポイントサポート

High-performance Embedded Workshop は RAM、ROM 共、ユーザ・コードのブレーク・ポイントをサポートします。

コード中のブレーク・ポイント欄をダブル・クリックすることで、ブレーク・ポイントを設定できます。ブレーク・ポイントは再 度ダブル・クリックして取外さない限り、残ります。

<span id="page-37-0"></span>10.4. メモリマップ

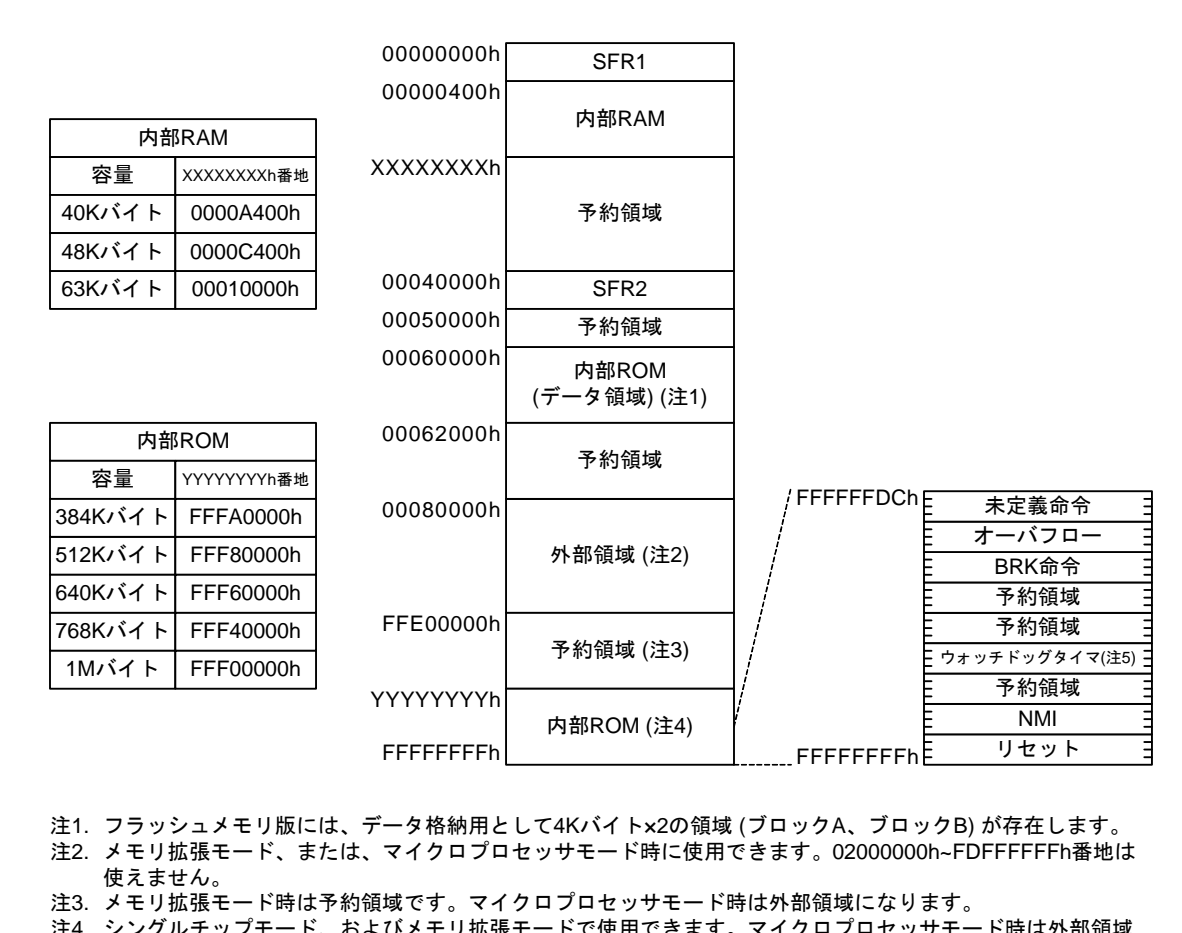

注4. シングルチップモード、およびメモリ拡張モードで使用できます。マイクロプロセッサモード時は外部領域 になります。

注5. ウォッチドッグタイマ割り込みと発振停止検出割り込み、電圧低下検出割り込みは、ベクタを共用していま す。

図 10-1: メモリマップ

11. 部品配置図

<span id="page-38-0"></span>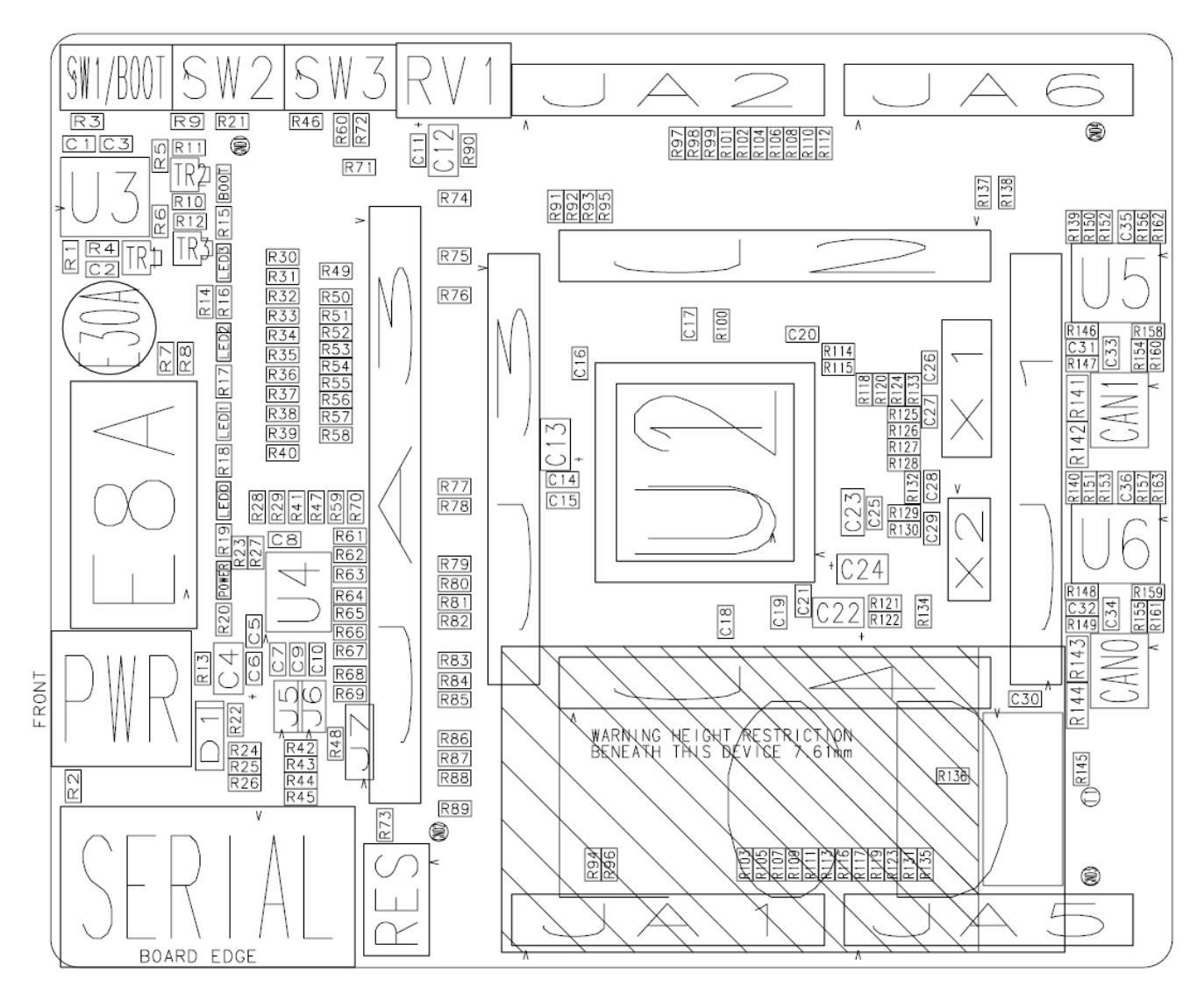

図 11-1: 部品配置図

## 12. 追加情報

<span id="page-39-0"></span>High-performance Embedded Workshop の使用法の詳細は、CD またはウェブサイトに掲載の High-performance Embedded Workshop マニュアルをご覧下さい。

R32C/118 グループのマイクロコントローラに関しては、R32C/118 グループ・ハードウェア・マニュアルを参照して下さ い。

R32C/118アセンブリ言語に関する情報は、R32C/100シリーズ ソフトウェア・プログラミング・マニュアルをご覧下さい。

オンラインの技術サポート、情報等は以下のルネサスウェブサイトより入手可能です:

[http://japan.renesas.com/renesas\\_starter\\_kits](http://japan.renesas.com/renesas_starter_kits) (日本サイト)

[http://www.renesas.com/renesas\\_starter\\_kits](http://www.renesas.com/renesas_starter_kits) (グローバルサイト)

#### 技術関連のコンタクトは、以下を通じてお願いいたします。

- アメリカ: [techsupport.rta@renesas.com](mailto:techsupport.rta@renesas.com)
- ヨーロッパ: [tools.support.eu@renesas.com](mailto:tools.support.eu@renesas.com)
- 日本: [csc@renesas.com](mailto:csc@renesas.com)

ルネサスのマイクロコントローラに関する総合情報は、以下のルネサスウェブサイトより入手可能です:

<http://japan.renesas.com/>(日本サイト)

<http://www.renesas.com/>(グローバルサイト)

## Renesas Starter Kit for R32C/118 ユーザーズマニュアル 発行日 Rev.1.00 2009 年 2 月 4 日 発行 Renesas Technology Europe Ltd. Duke's Meadow, Millboard Road, Bourne End Buckinghamshire SL8 5FH, United Kingdom

©2009 Renesas Technology Europe Ltd., Renesas Solutions Corp. and Renesas Technology Corp.,

All Rights Reserved.

## Renesas Starter Kit for R32C/118 ユーザーズマニュアル

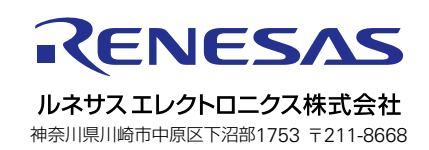